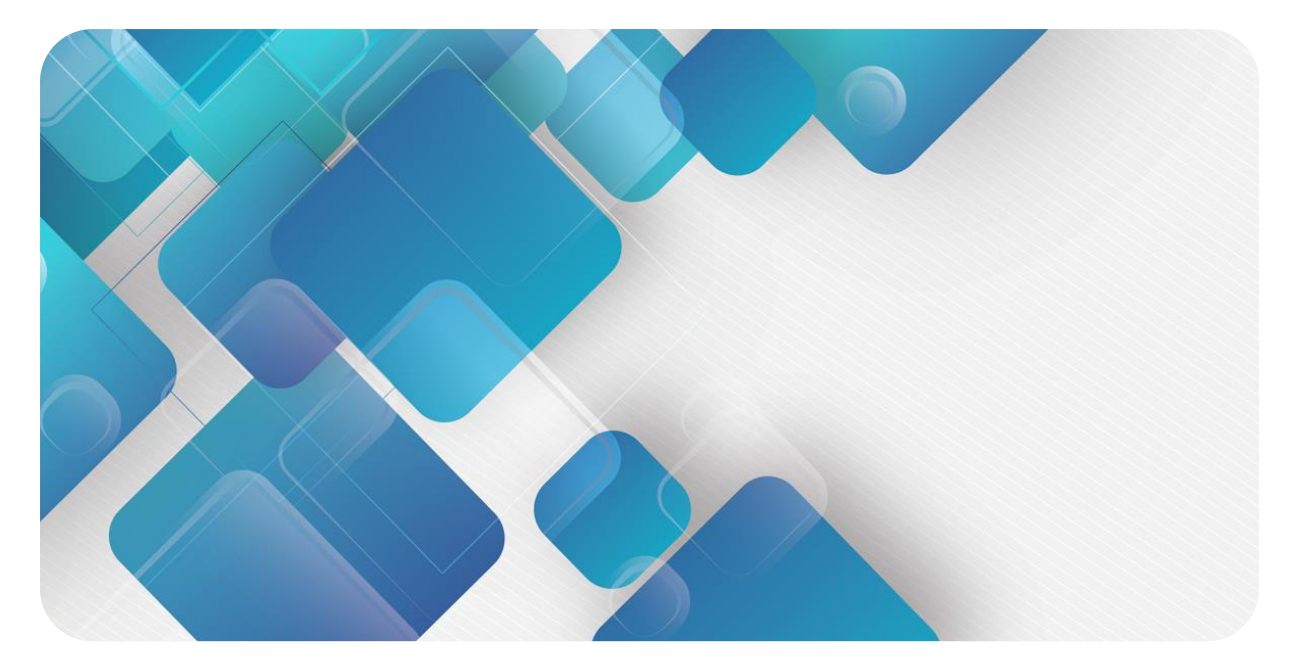

# **C2S/C2P 系列**

# **单电控下插式阀岛**

**用户手册**

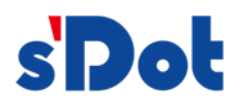

南京实点电子科技有限公司

#### **版权所有 © 南京实点电子科技有限公司 2023。 保留一切权利**。

非经本公司书面许可,任何单位和个人不得擅自摘抄、复制本文档内容的部分或全部,并不得以任何形式传播。

#### **商标声明**

s'Dot<br>和其它实点商标均为南京实点电子科技有限公司的商标。

本文档提及的其它所有商标或注册商标,由各自的所有人拥有。

#### **注意**

您购买的产品、服务或特性等应受实点公司商业合同和条款的约束,本文档中描述的全部或部分产品、服务或特性可 能不在您的购买或使用范围之内。除非合同另有约定,实点公司对本文档内容不做任何明示或默示的声明或保证。 由于产品版本升级或其他原因,本文档内容会不定期进行更新。除非另有约定,本文档仅作为使用指导,本文档中的 所有陈述、信息和建议不构成任何明示或暗示的担保。

南京实点电子科技有限公司

地址: 江苏省南京市江宁区胜利路 91 号昂鹰大厦 11 楼

邮编: 211106

- 电话: 4007788929
- 网址: [http://www.solidotech.com](http://www.solidotech.com/)

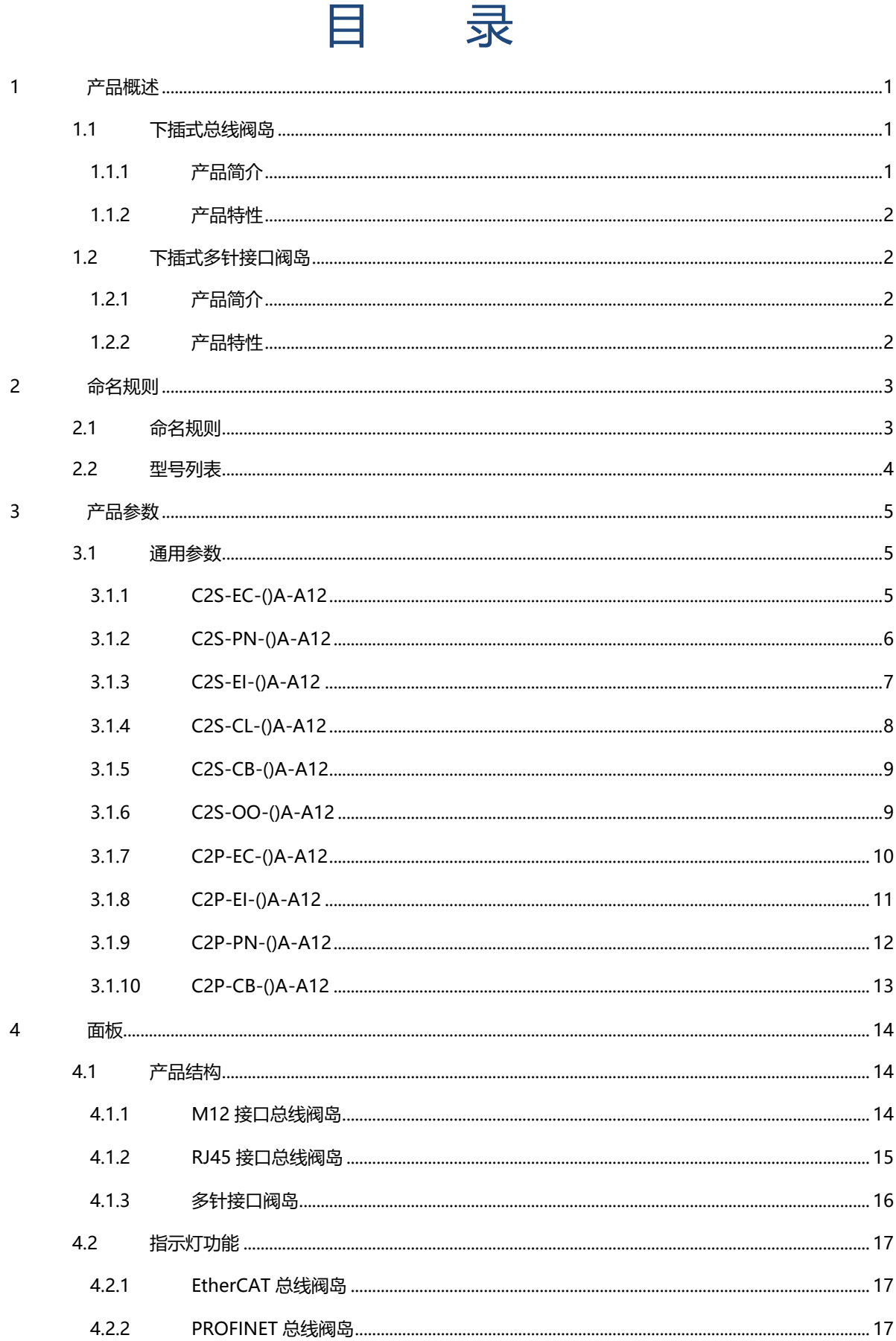

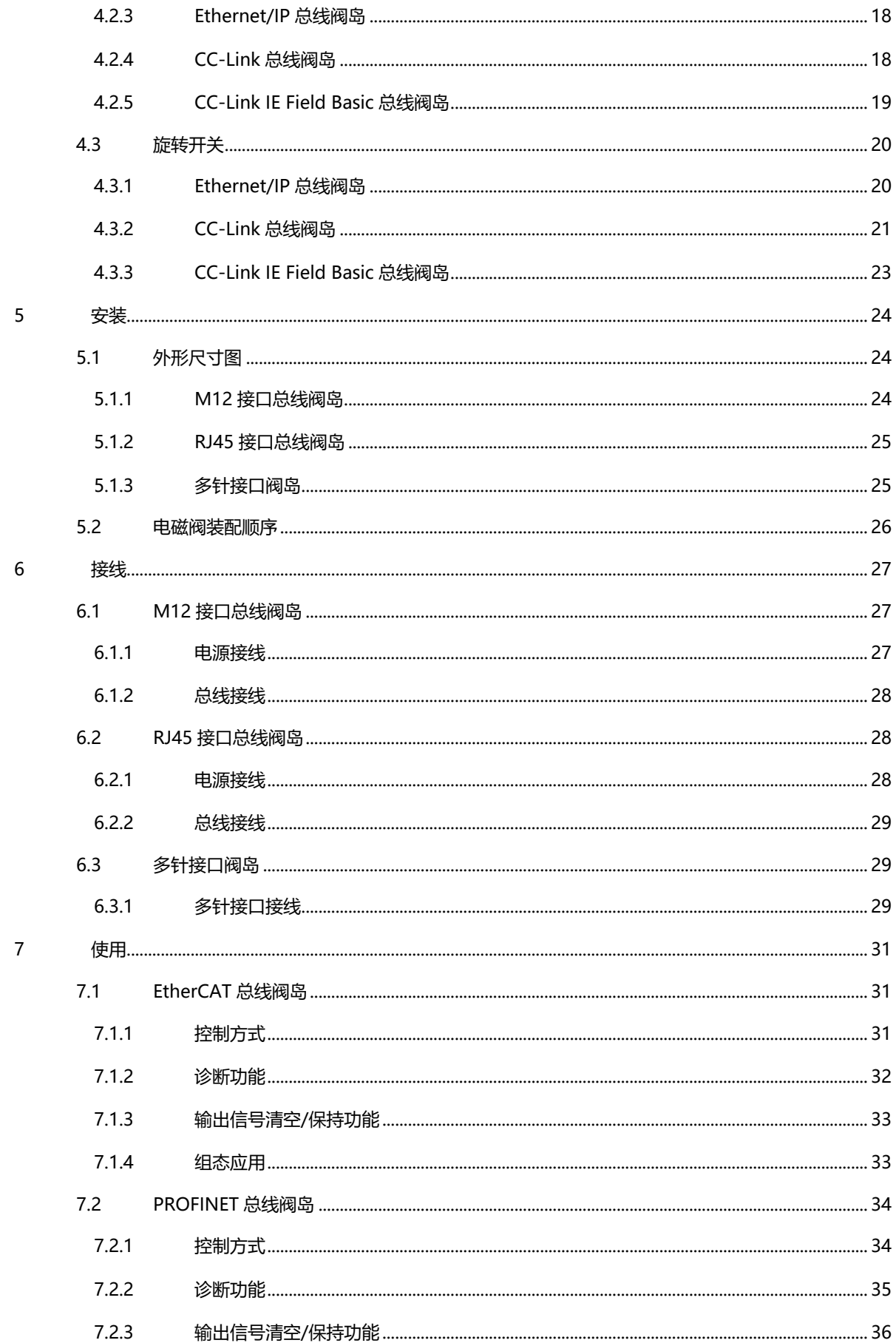

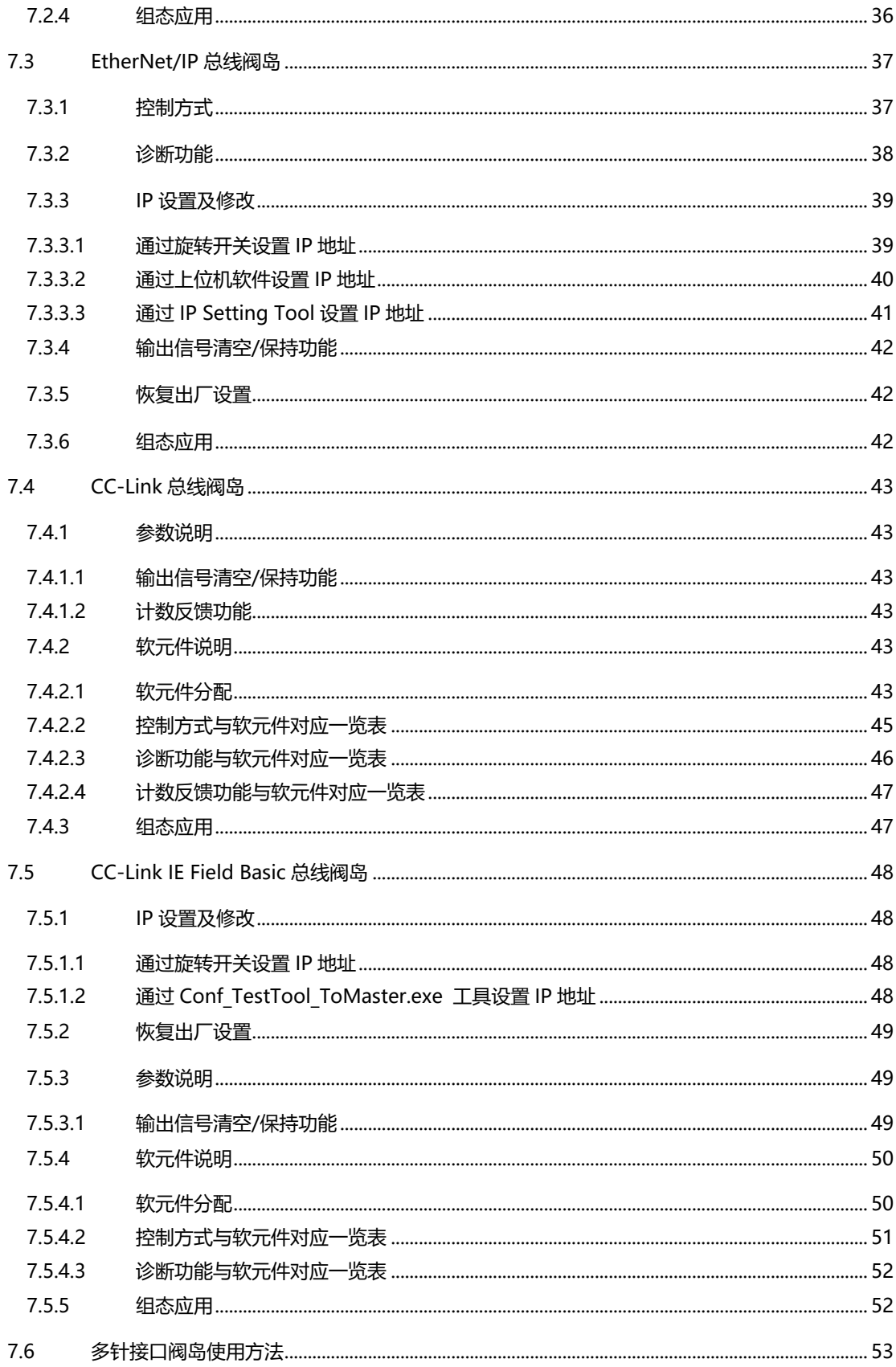

# 1 产品概述

# <span id="page-5-1"></span><span id="page-5-0"></span>1.1 下插式总线阀岛

# <span id="page-5-2"></span>1.1.1 产品简介

C2S/C2P 系列下插式总线阀岛是一款集阀岛技术和各类总线技术为一体的控制模块, 通过该产品可实现工业 现场的分散控制和集中管控,优化系统设计,施工快捷,简化复杂系统的调试、性能检测和诊断维护工作。产品采 用模块化结构,占用空间小,能够快速接线,组态简单,支持各大主流 EtherCAT、EtherNet/IP、PROFINET、 CC Link 和 CC-Link IE Field Basic 主站,可广泛应用于工业控制系统。

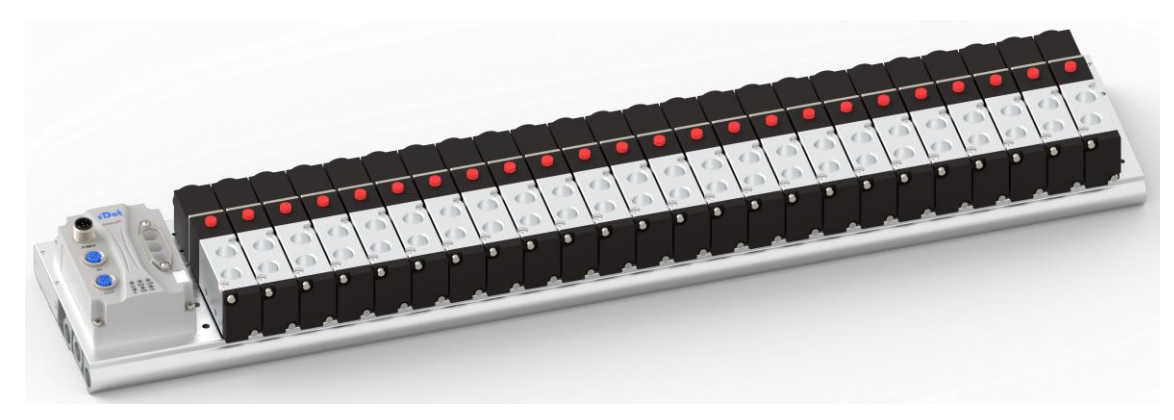

**C2S-EC-24A-A12(M12 总线接口)**

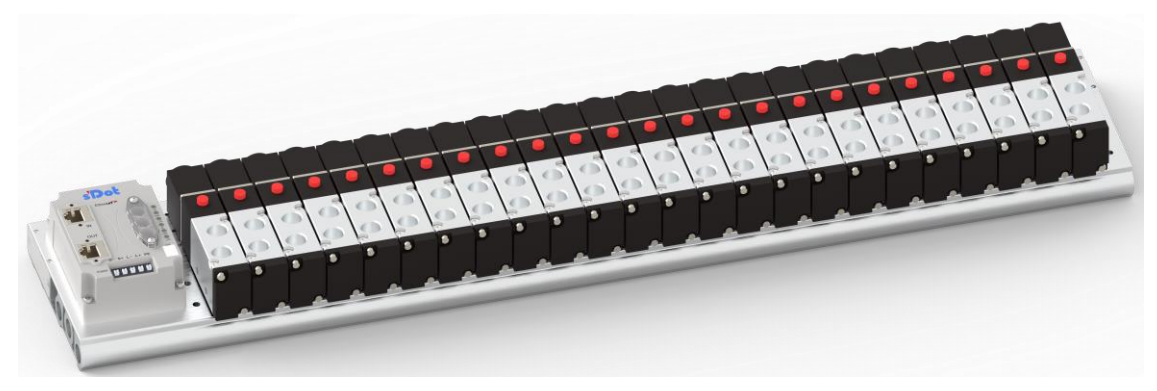

**C2P-EC-24A-A12(RJ45 总线接口)**

1 版权所有 © 南京实点电子科技有限公司 2023

- <span id="page-6-0"></span>1.1.2 产品特性
	- ⚫ 支持定制多种工业以太网协议,EtherCAT、EtherNet/IP、PROFINET 和 CC-Link IE Field Basic 等
	- 可选 M12/RJ45 总线接口, 支持级联通信
	- 支持定制,最大支持 24 位单电控电磁阀
	- ⚫ 模块化结构,占用空间小
	- 配线简单,施工快捷、维护方便
	- 支持远程诊断,降低排查困难

# <span id="page-6-1"></span>1.2 下插式多针接口阀岛

<span id="page-6-2"></span>1.2.1 产品简介

C2S-OO 系列下插式阀岛是一款带多针接口的阀岛,输出控制信号通过一根带多针插头的多股电缆与阀岛相 连, 阀岛和信号之间的接口简化为多针插头和多股电缆。

产品采用模块化结构,占用空间小,能够快速接线,组态简单,实现所有电信号的处理,可广泛应用于工业控 制系统。

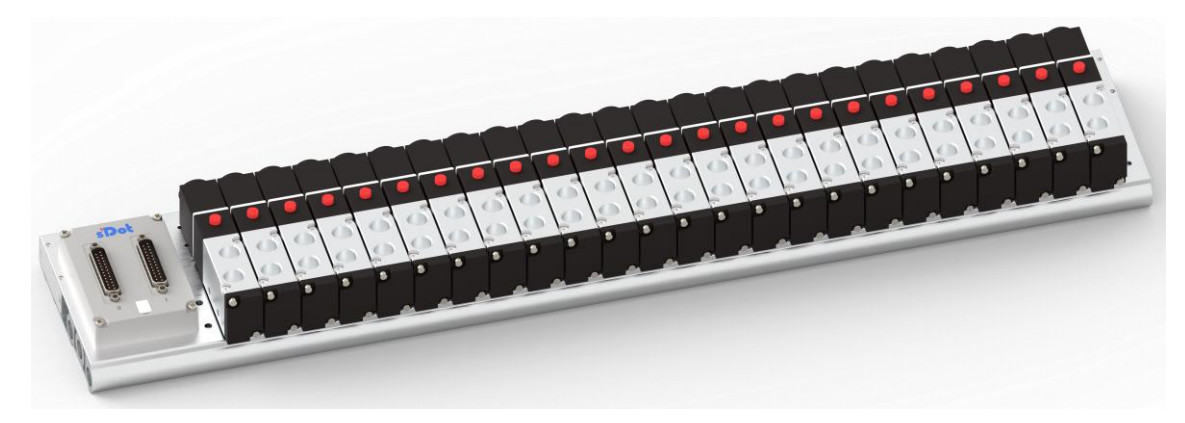

**C2S-OO-24A-A12(多针接口)**

### <span id="page-6-3"></span>1.2.2 产品特性

- 采用 DB25 接口,接线简单
- 支持定制,最大支持 24 位单电控电磁阀
- ⚫ 模块化结构,占用空间小
- 配线简单,施工快捷、维护方便

2 命名规则

# <span id="page-7-1"></span><span id="page-7-0"></span>2.1 命名规则

# C2S - EC - 24 A - A12<br>(1) (2) (3) (4) (5)

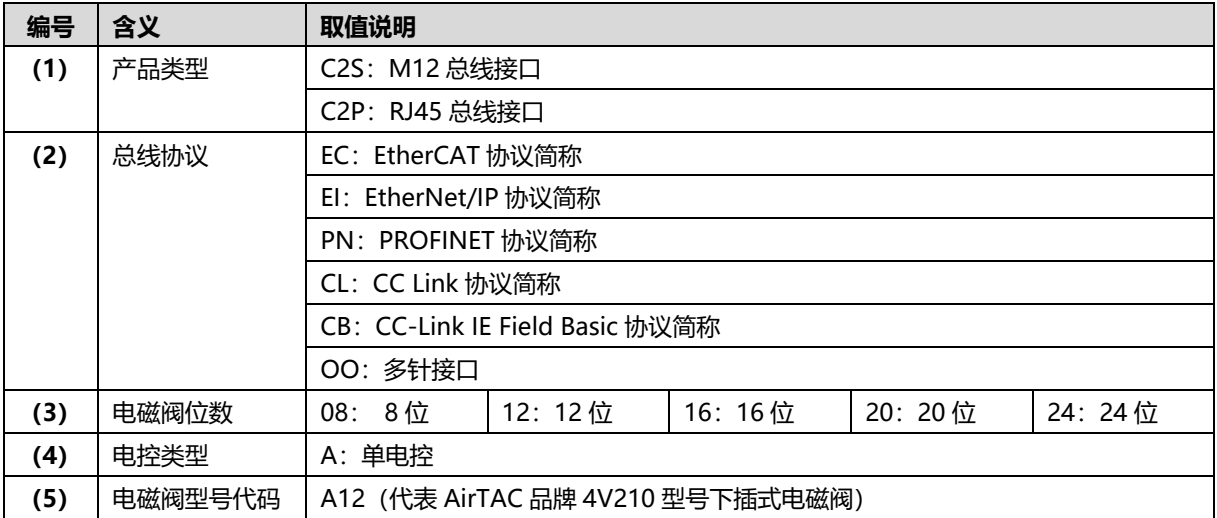

# <span id="page-8-0"></span>2.2 型号列表

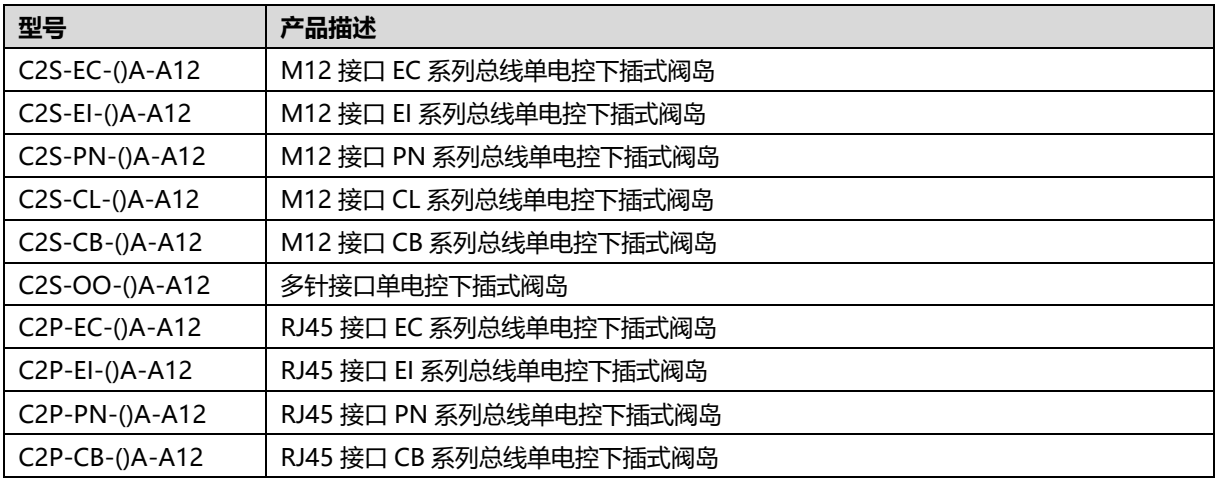

注: ()括号代表电磁阀位数, 支持自选定制。

# 3 产品参数

# <span id="page-9-1"></span><span id="page-9-0"></span>3.1 通用参数

# <span id="page-9-2"></span>3.1.1 C2S-EC-()A-A12

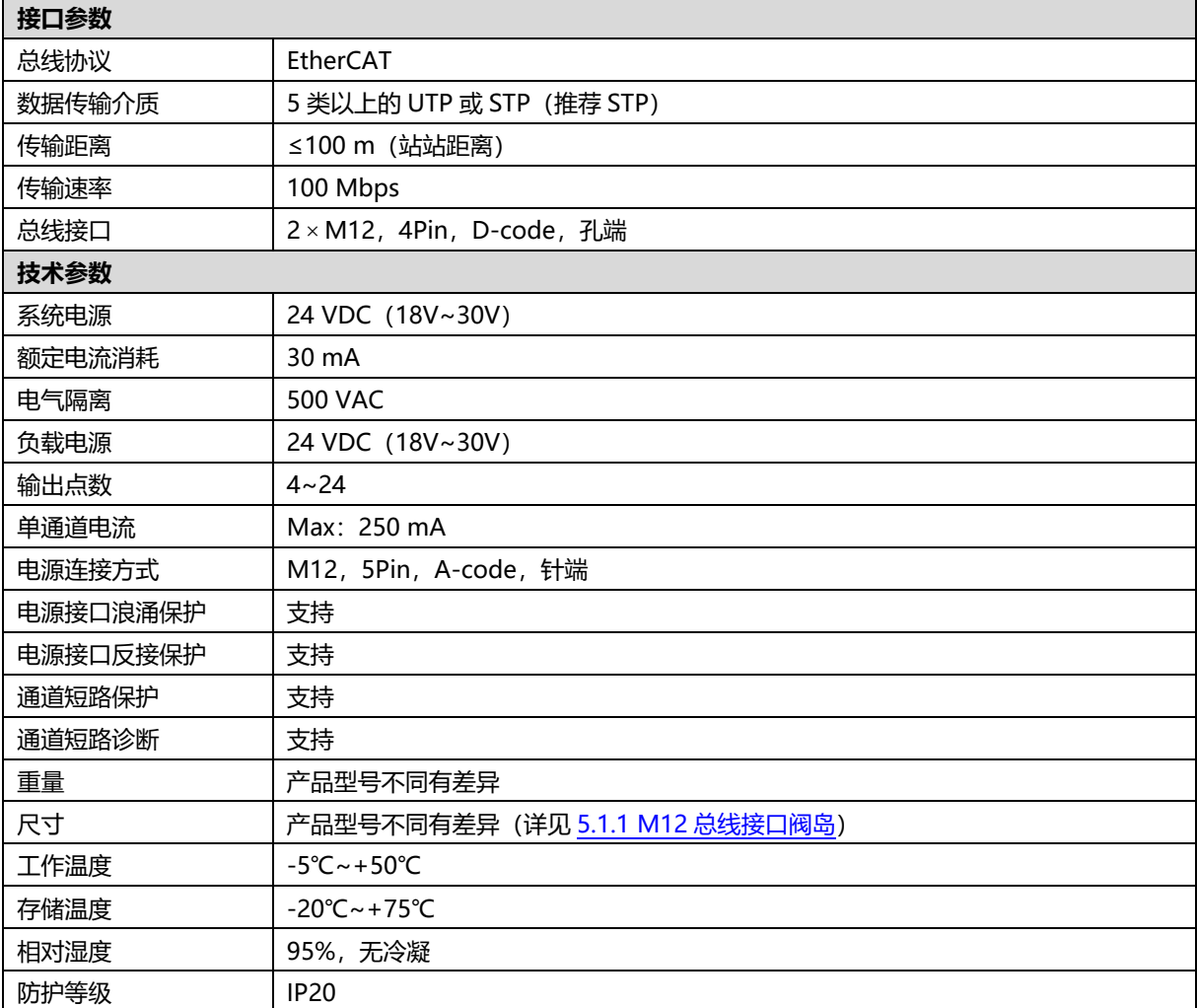

# <span id="page-10-0"></span>3.1.2 C2S-PN-()A-A12

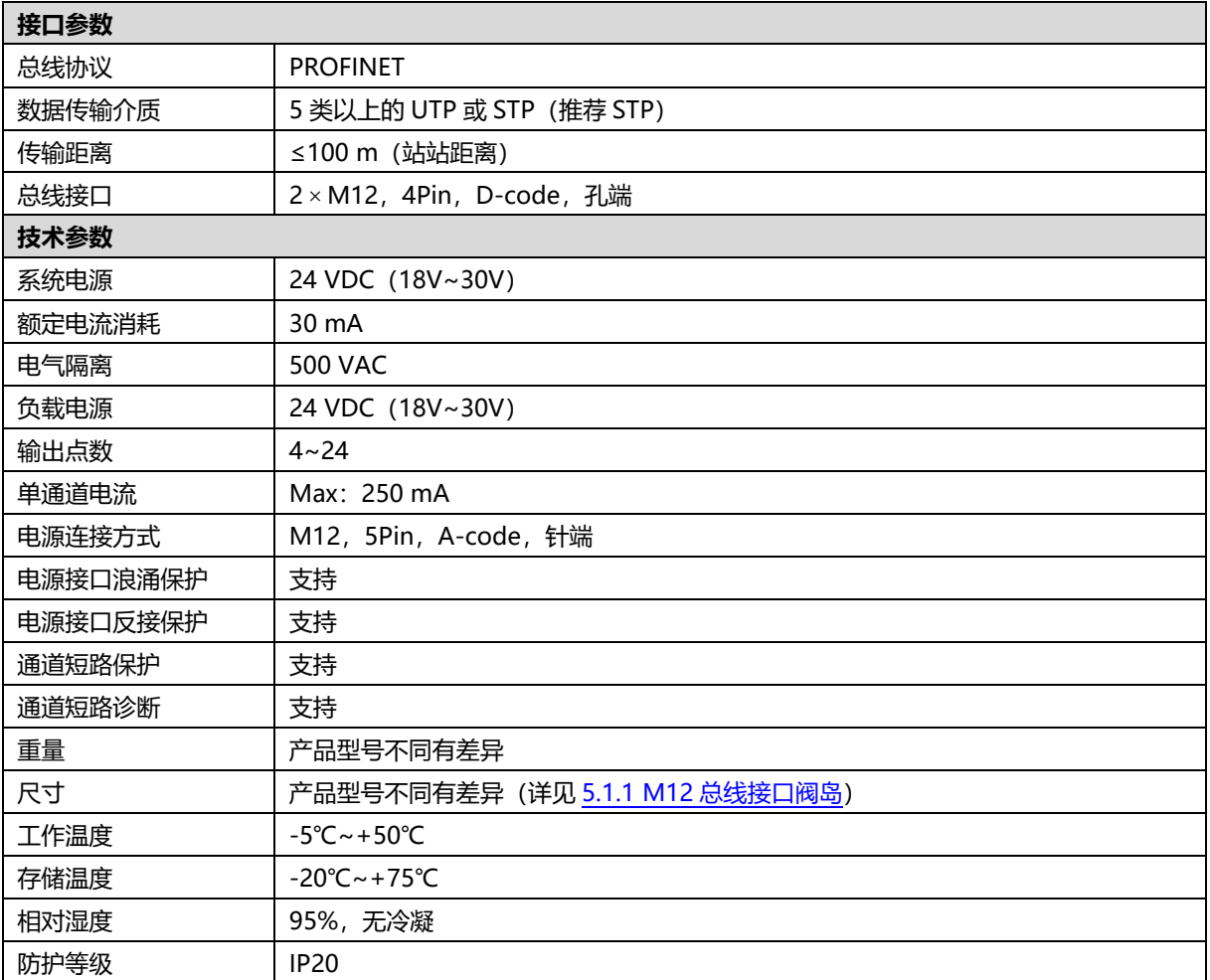

# <span id="page-11-0"></span>3.1.3 C2S-EI-()A-A12

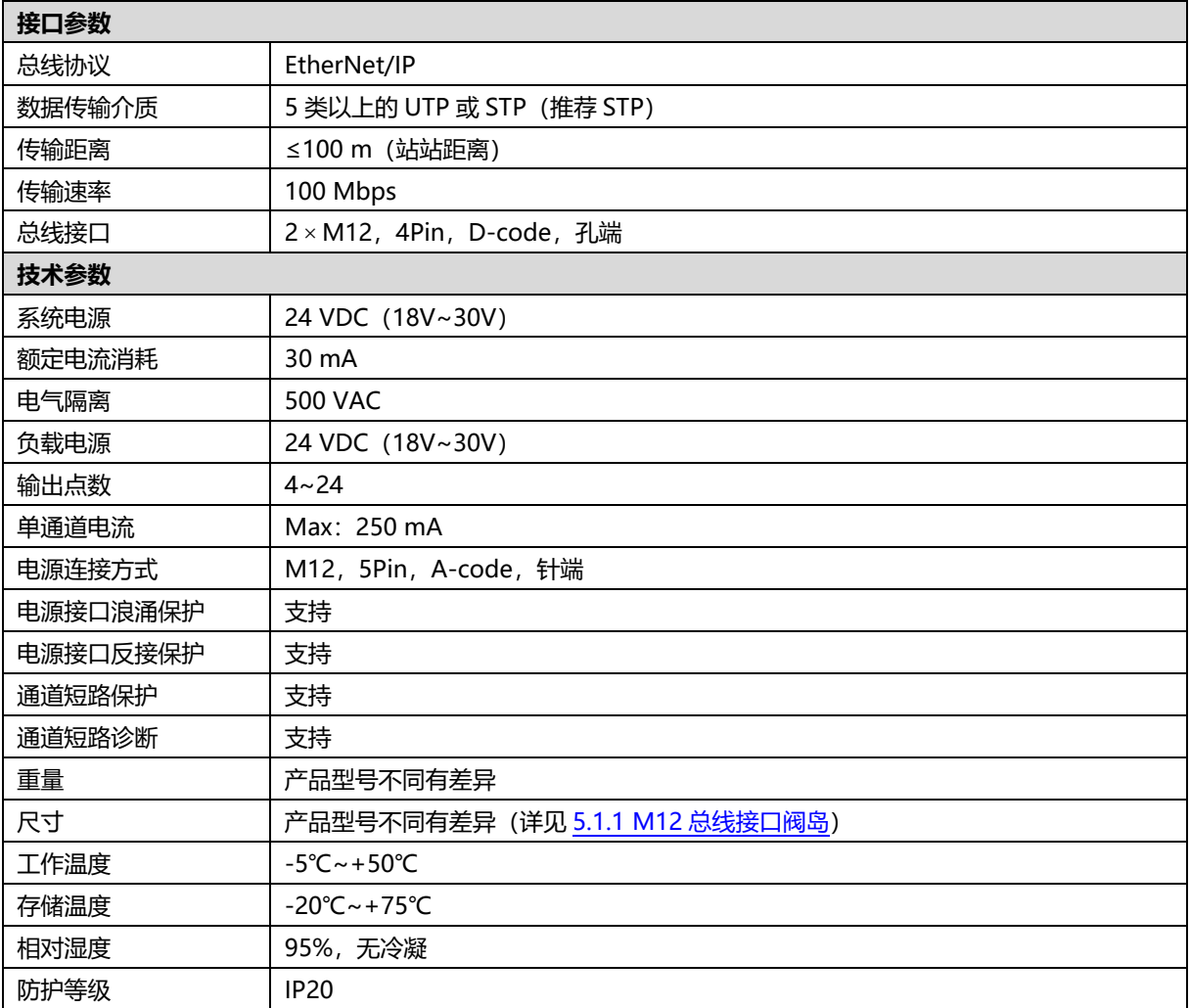

# <span id="page-12-0"></span>3.1.4 C2S-CL-()A-A12

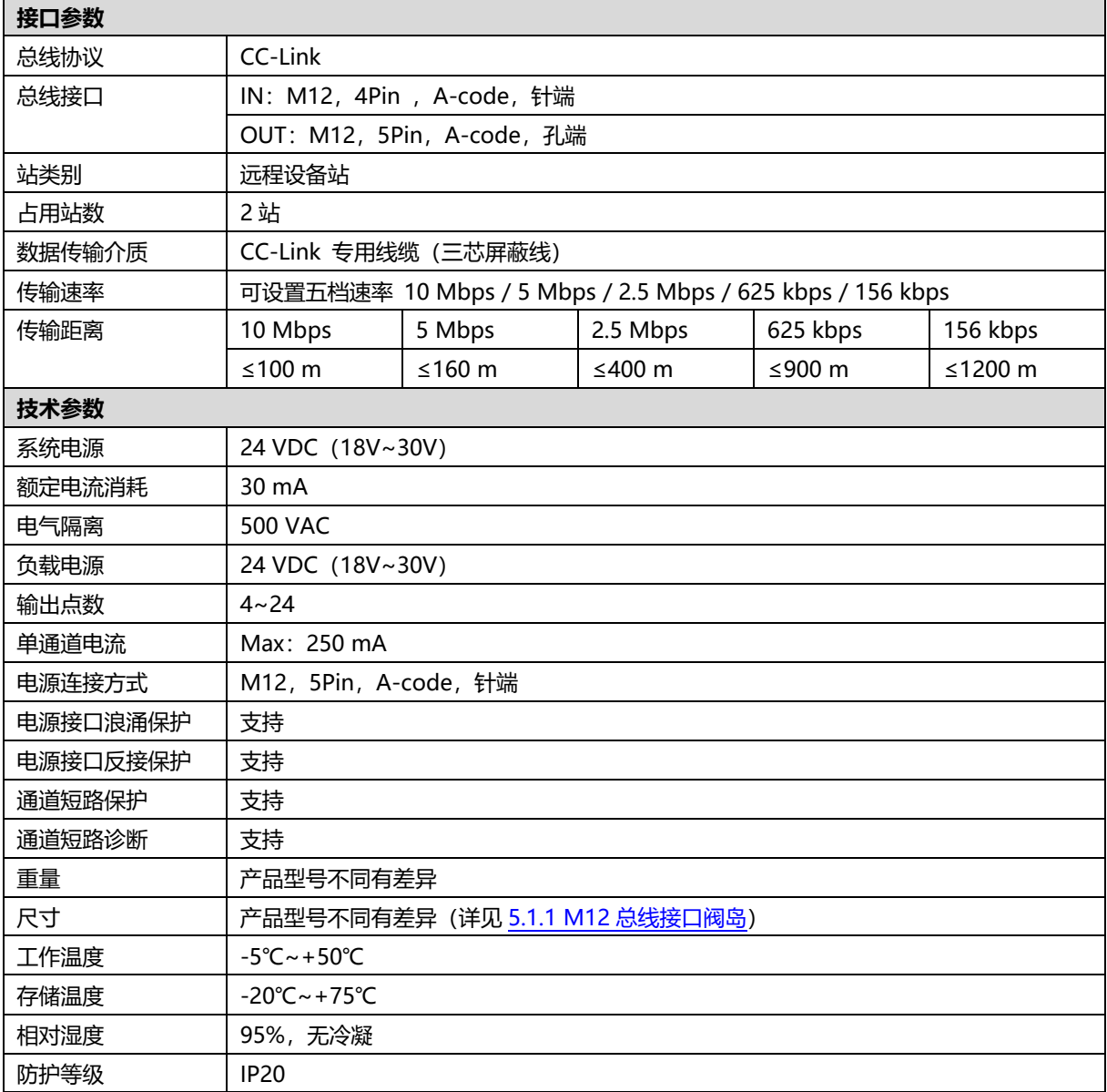

# <span id="page-13-0"></span>3.1.5 C2S-CB-()A-A12

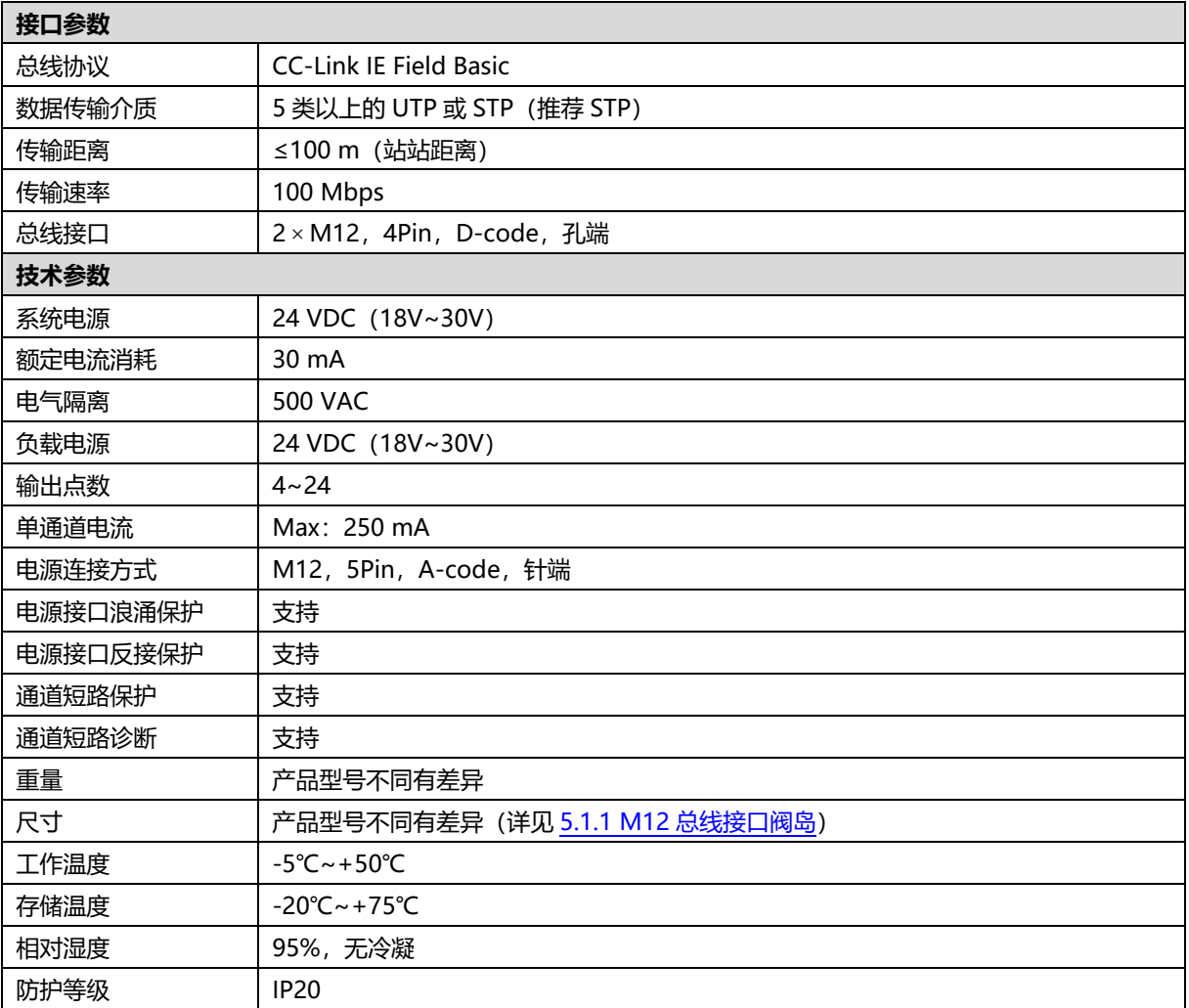

# <span id="page-13-1"></span>3.1.6 C2S-OO-()A-A12

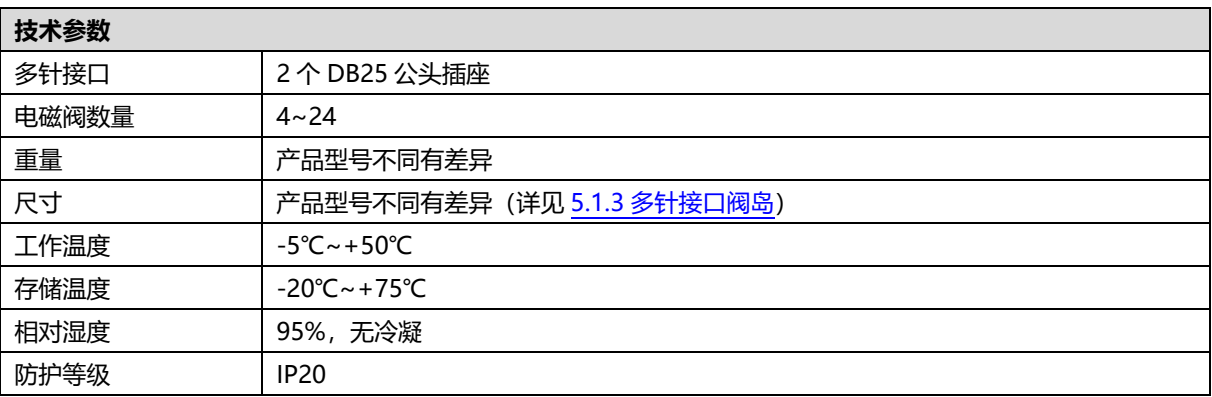

# <span id="page-14-0"></span>3.1.7 C2P-EC-()A-A12

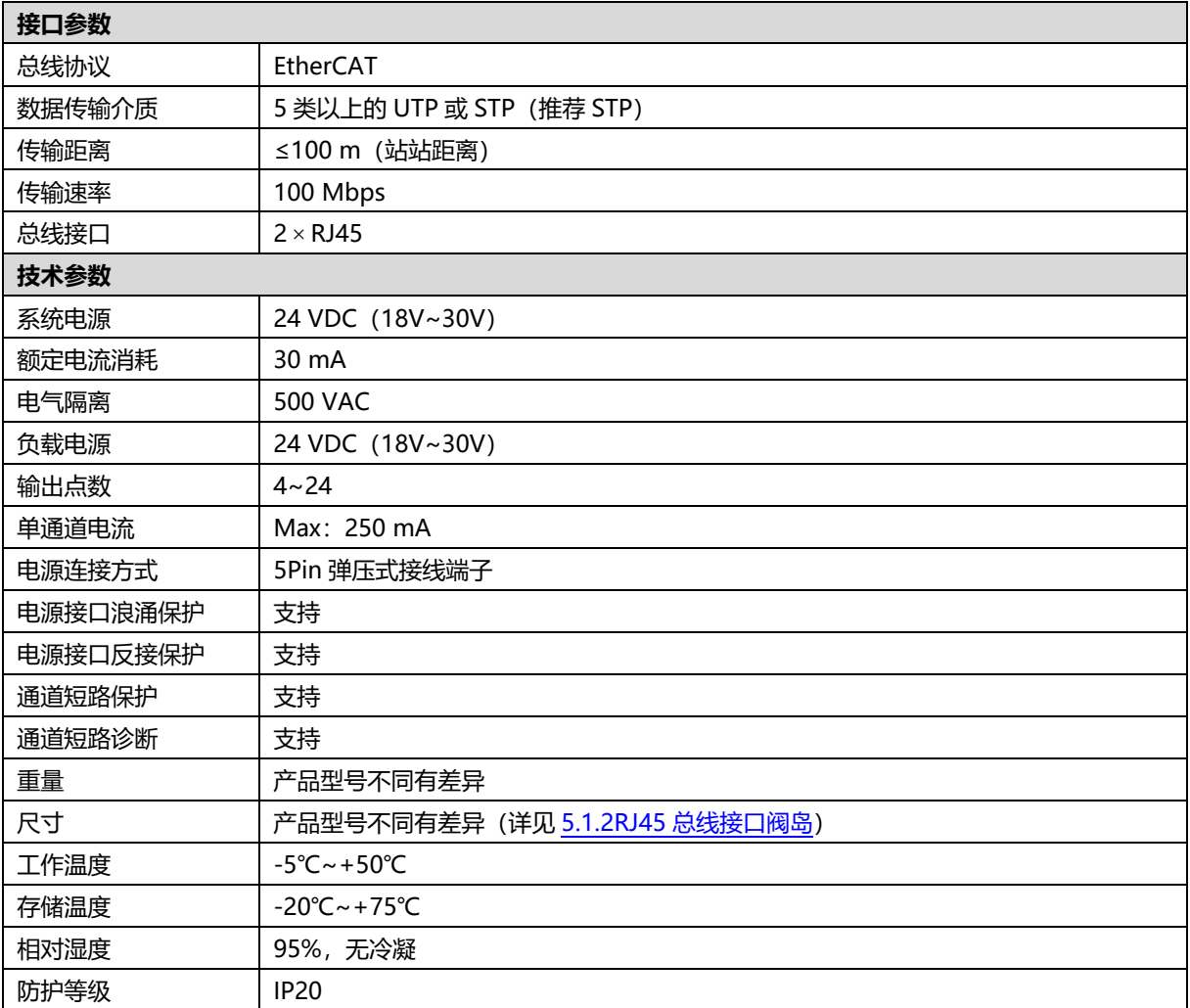

<span id="page-15-0"></span>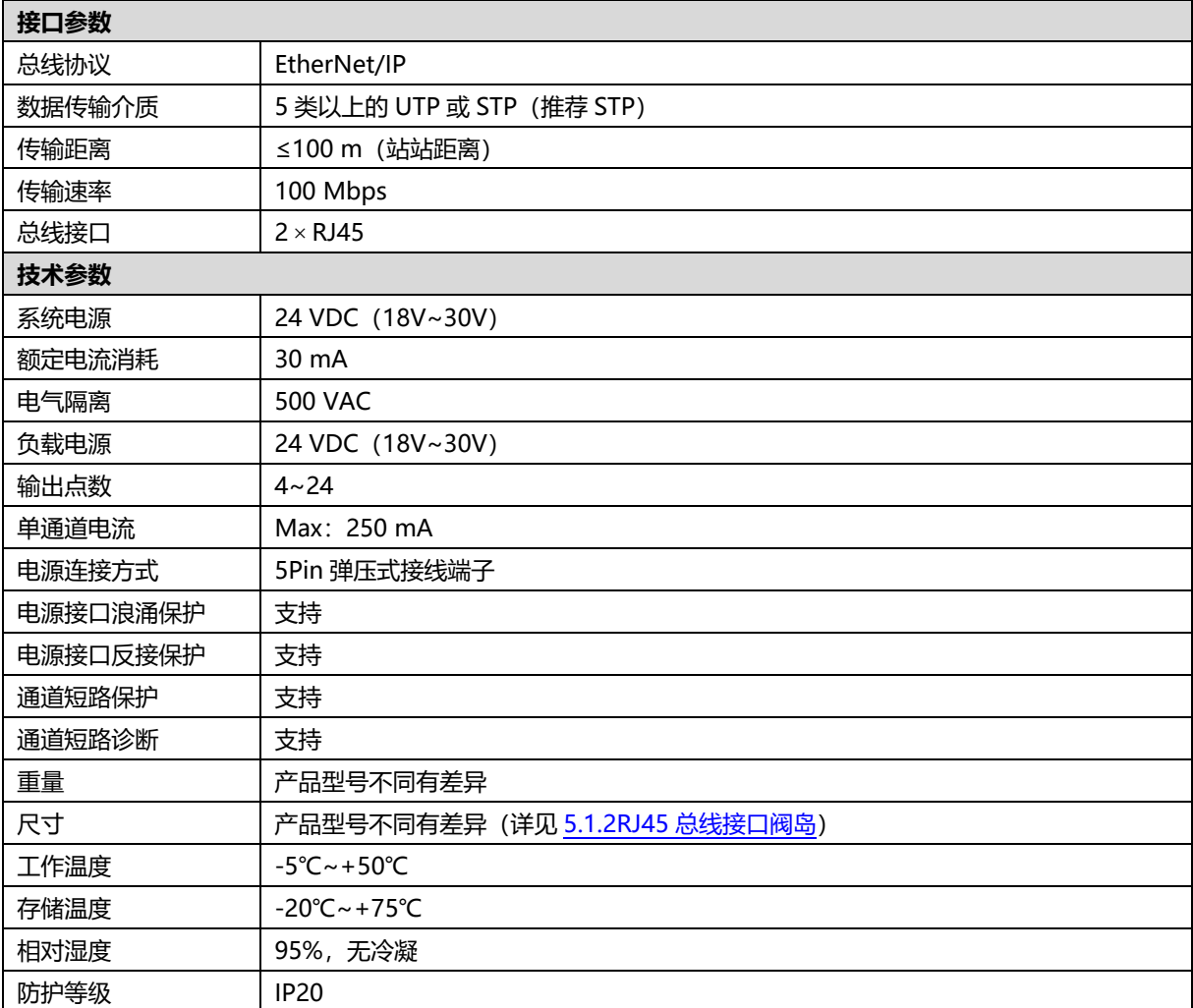

# <span id="page-16-0"></span>3.1.9 C2P-PN-()A-A12

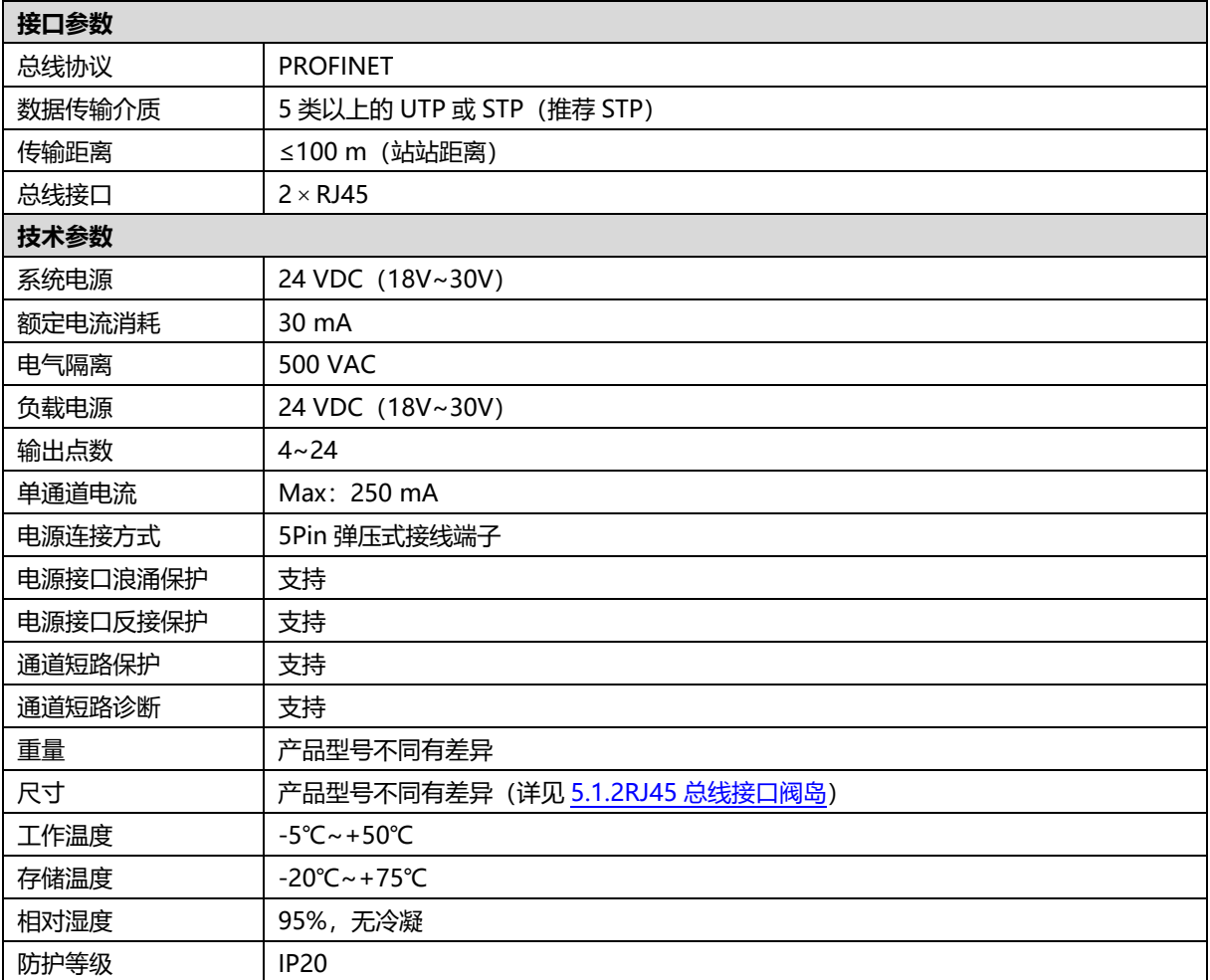

# <span id="page-17-0"></span>3.1.10 C2P-CB-()A-A12

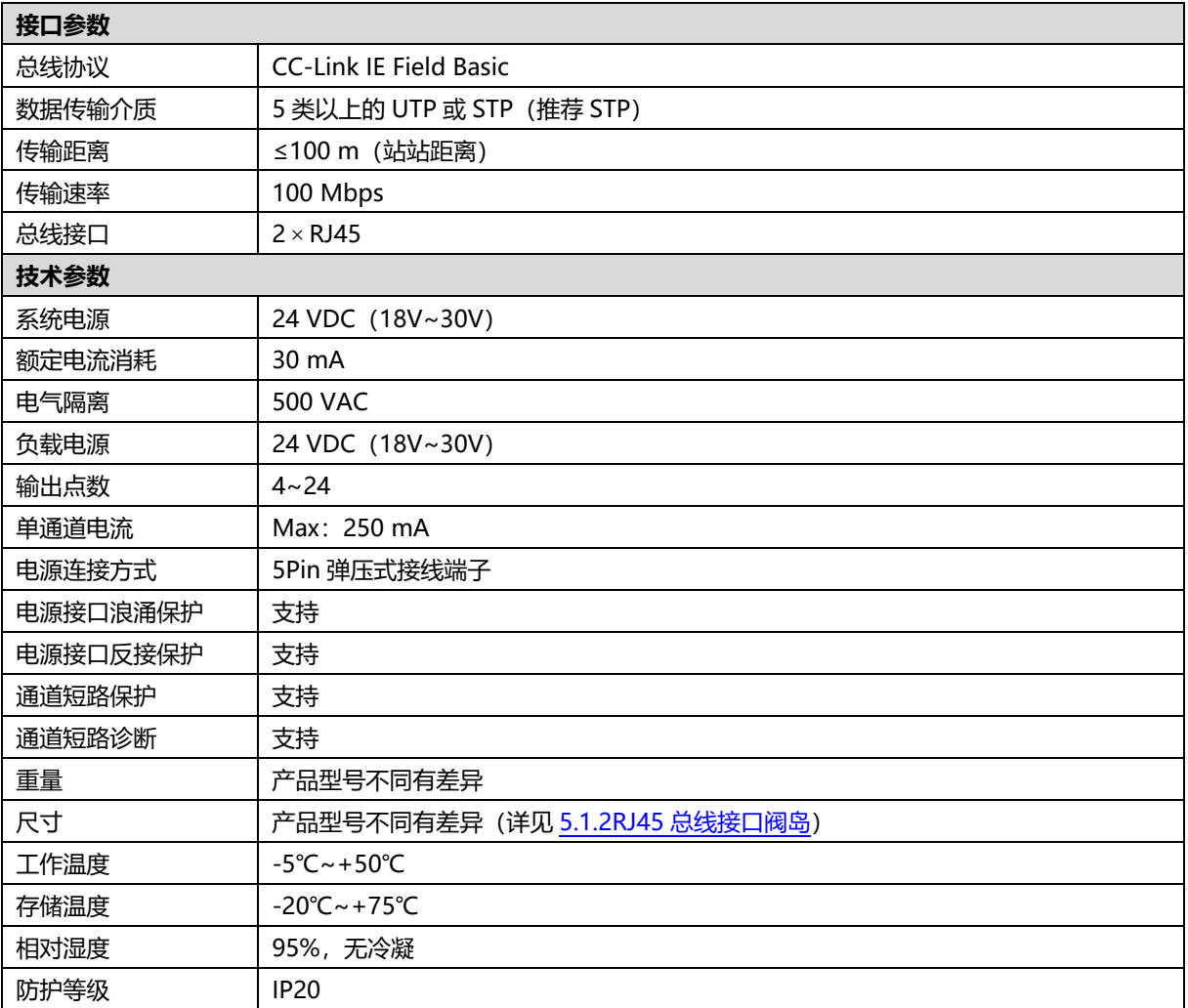

# 面板

# <span id="page-18-1"></span><span id="page-18-0"></span>4.1 产品结构

# <span id="page-18-2"></span>4.1.1 M12 接口总线阀岛

以 24 位 M12 接口 EC 系列总线单电控下插式阀岛 C2S-EC-24A-A12 为例, 结构图各部位名称和功能描述如 下图表所示。

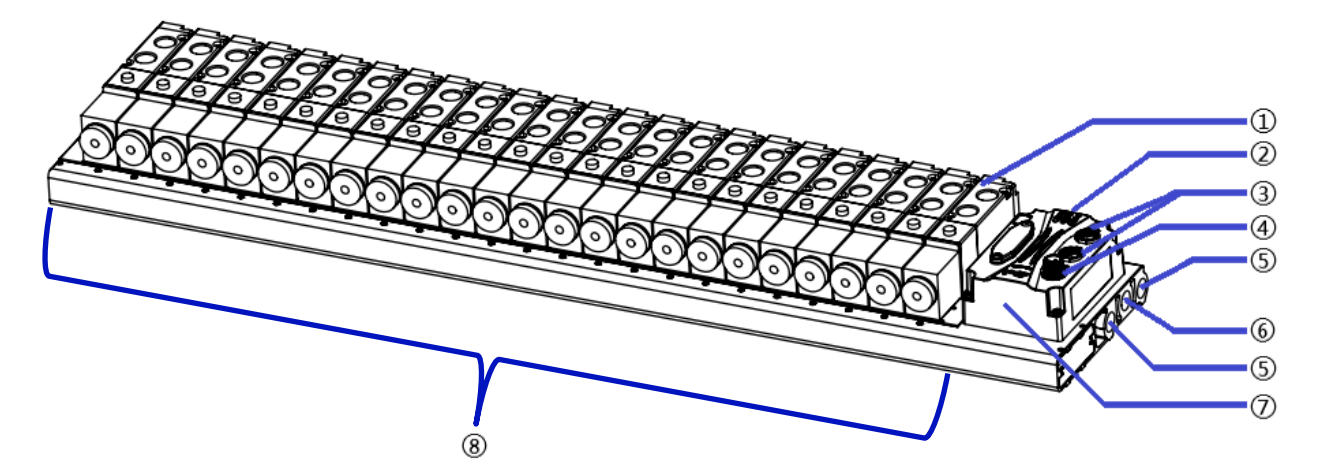

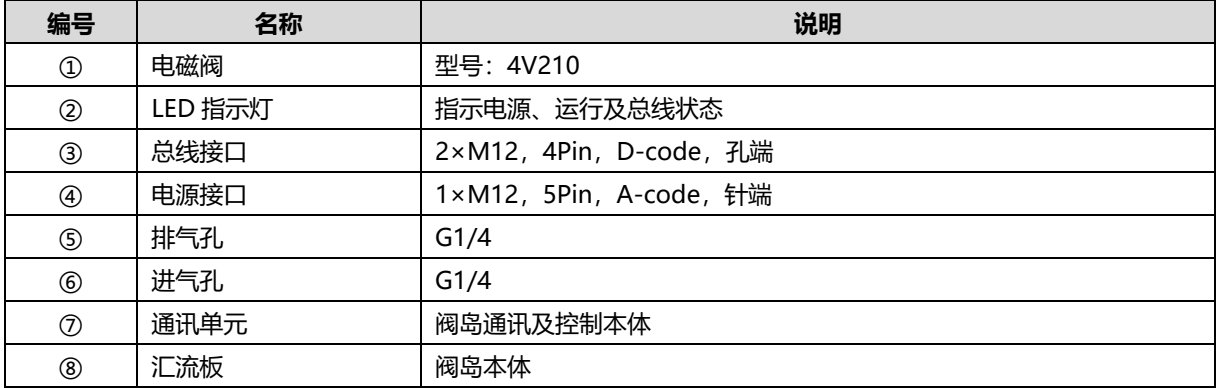

# <span id="page-19-0"></span>4.1.2 RJ45 接口总线阀岛

以 24 位 RJ45 接口 EC 系列总线单电控下插式阀岛 C2P-EC-24A-A12 为例, 结构图各部位名称和功能描述如 下图表所示。

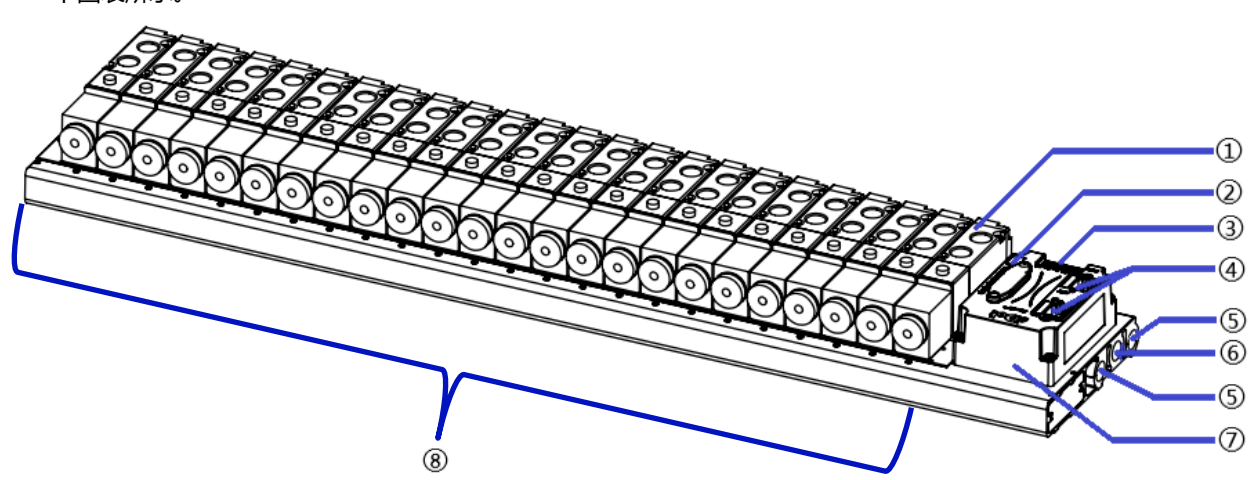

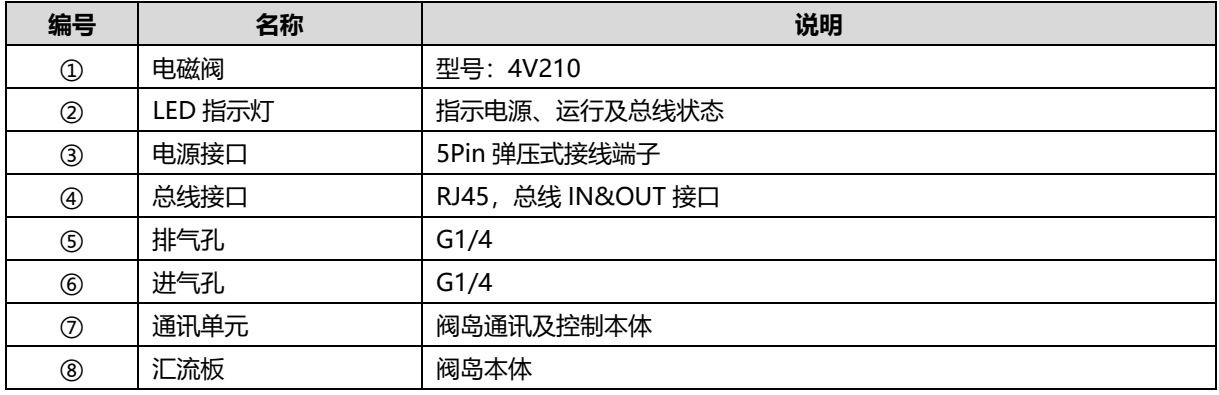

# <span id="page-20-0"></span>4.1.3 多针接口阀岛

以 24 位多针接口单电控下插式阀岛 C2S-OO-24A-A12 为例, 结构图各部位名称和功能描述如下图表所示。

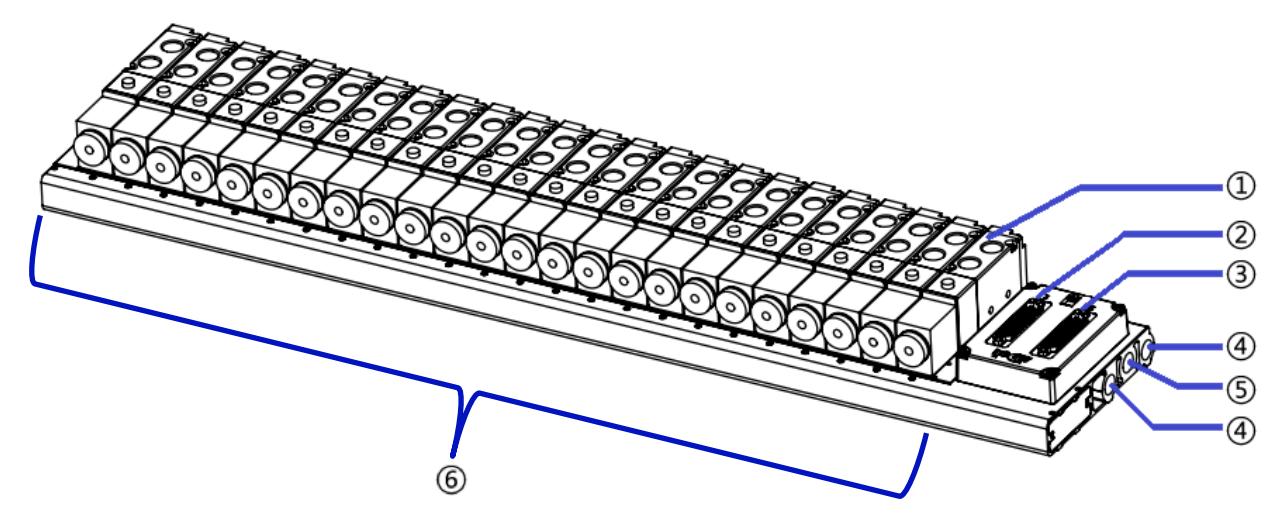

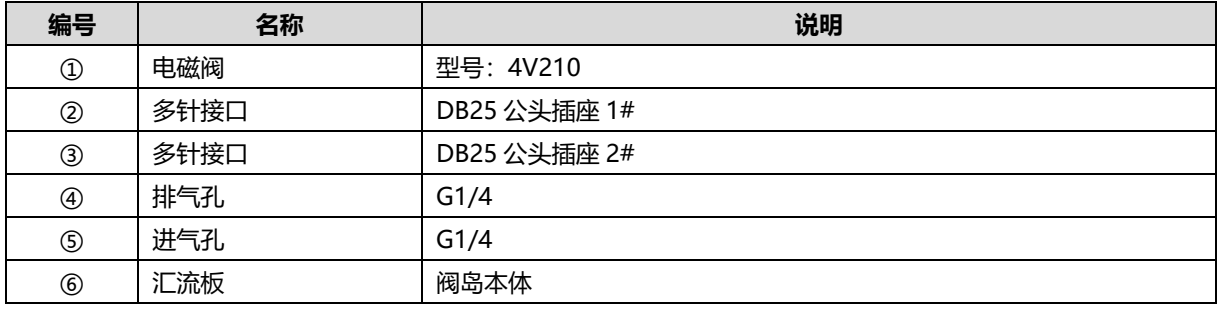

# <span id="page-21-0"></span>4.2 指示灯功能

# <span id="page-21-1"></span>4.2.1 EtherCAT 总线阀岛

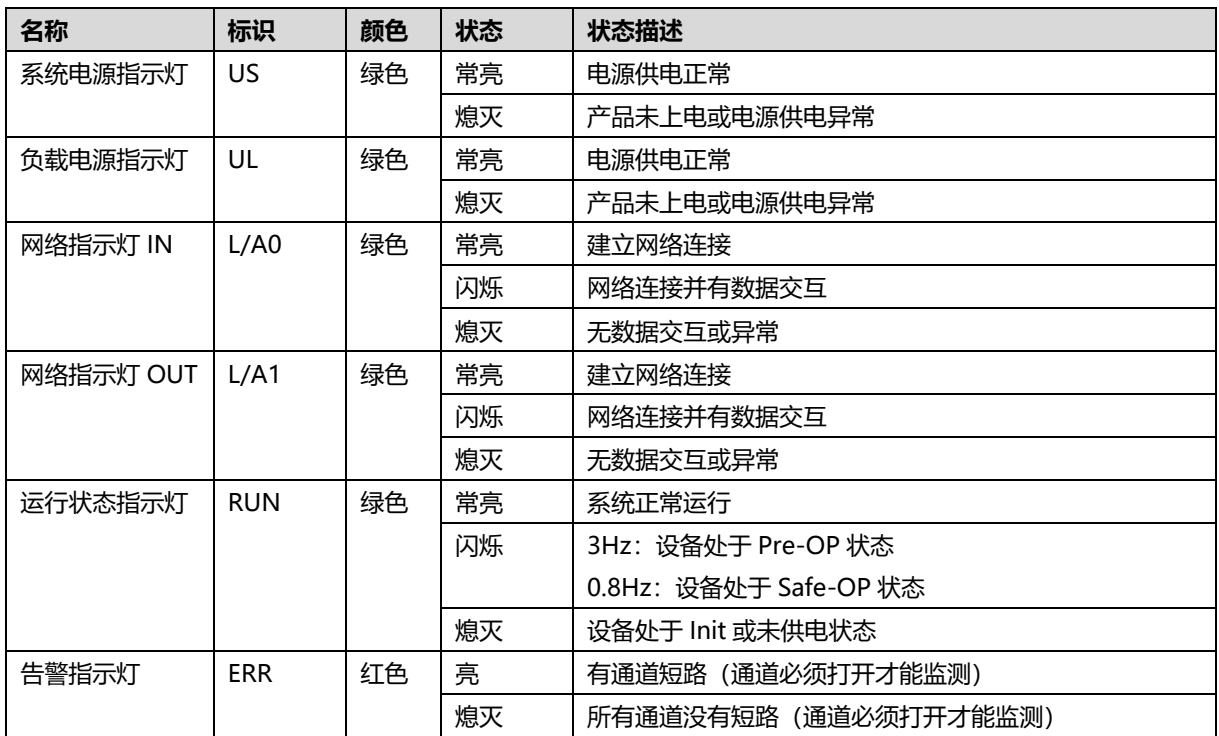

# <span id="page-21-2"></span>4.2.2 PROFINET 总线阀岛

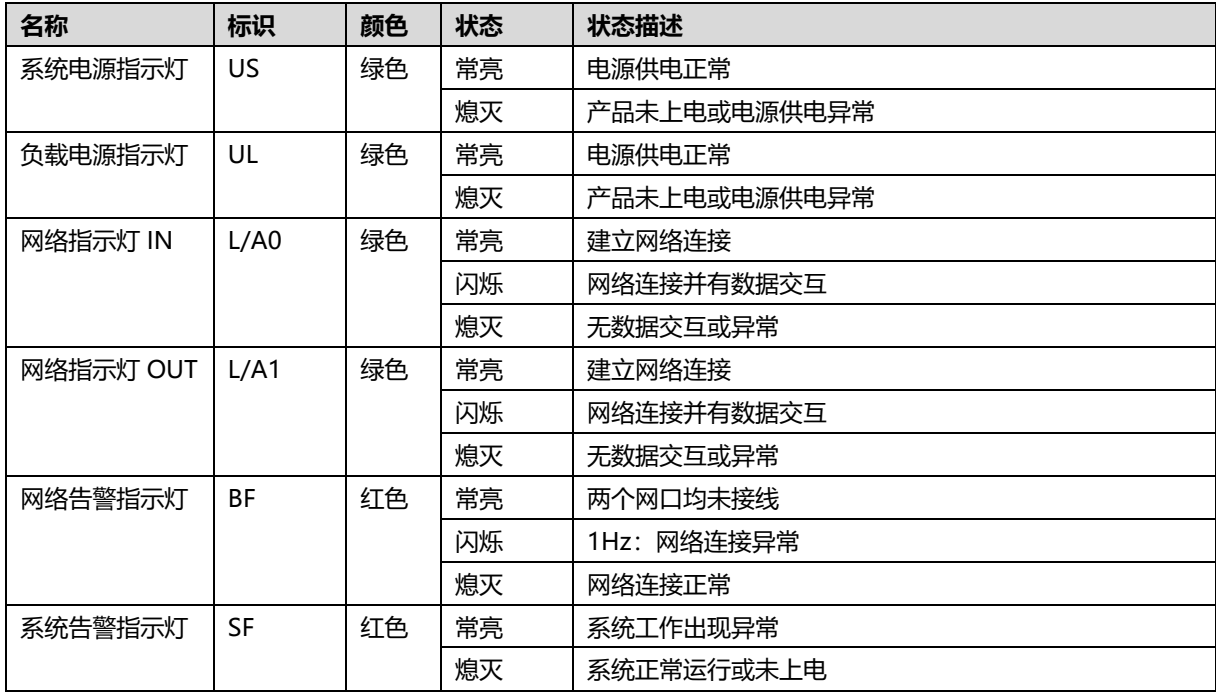

# <span id="page-22-0"></span>4.2.3 Ethernet/IP 总线阀岛

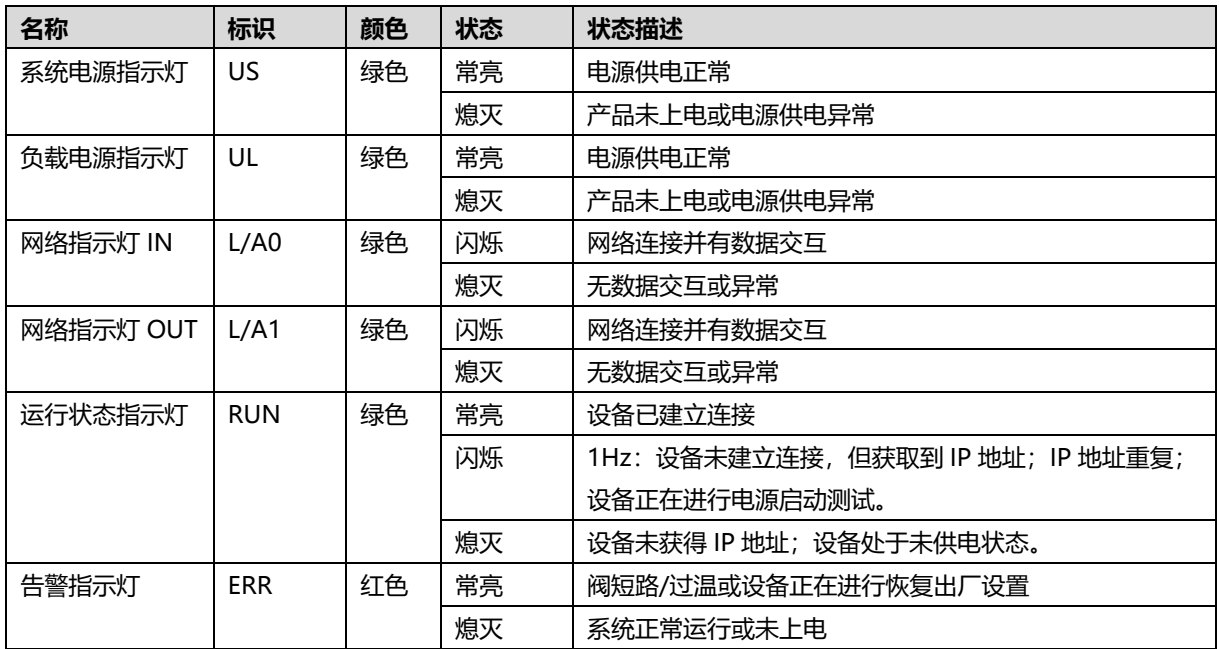

# <span id="page-22-1"></span>4.2.4 CC-Link 总线阀岛

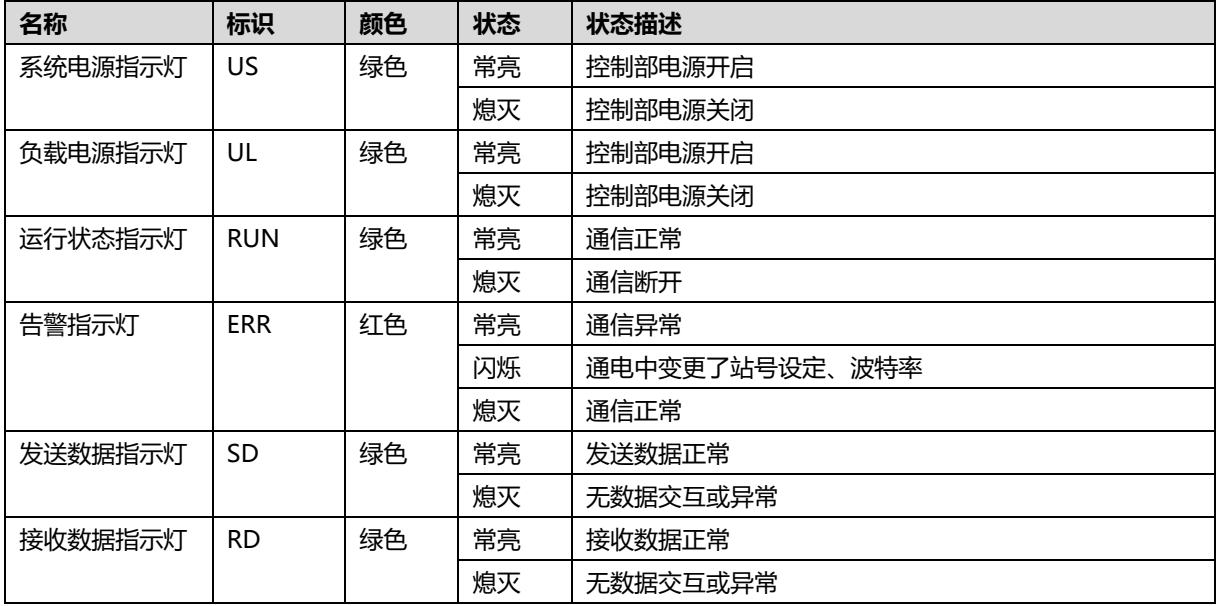

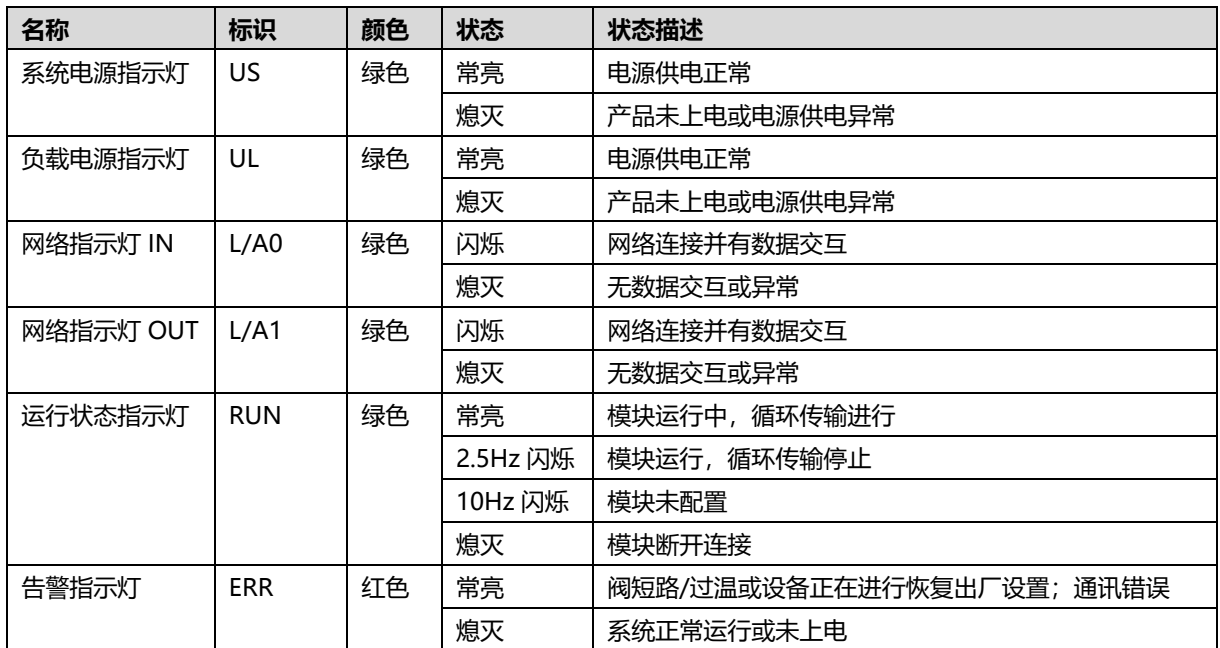

# <span id="page-23-0"></span>4.2.5 CC-Link IE Field Basic 总线阀岛

# <span id="page-24-0"></span>4.3 旋转开关

# <span id="page-24-1"></span>4.3.1 Ethernet/IP 总线阀岛

#### **IP 地址设定**

**可使用旋转开关,指定模块 IP 地址的设定方法。**

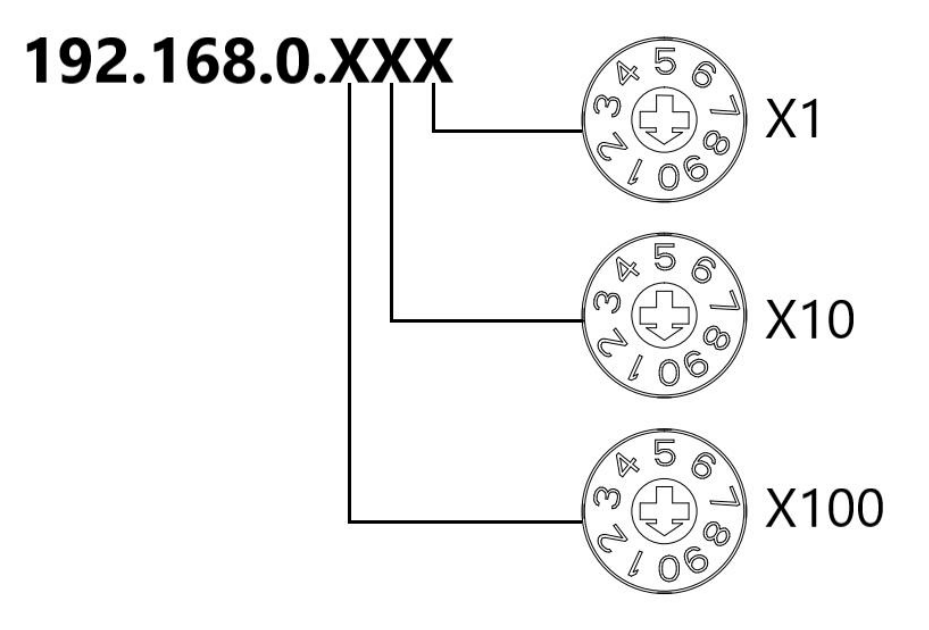

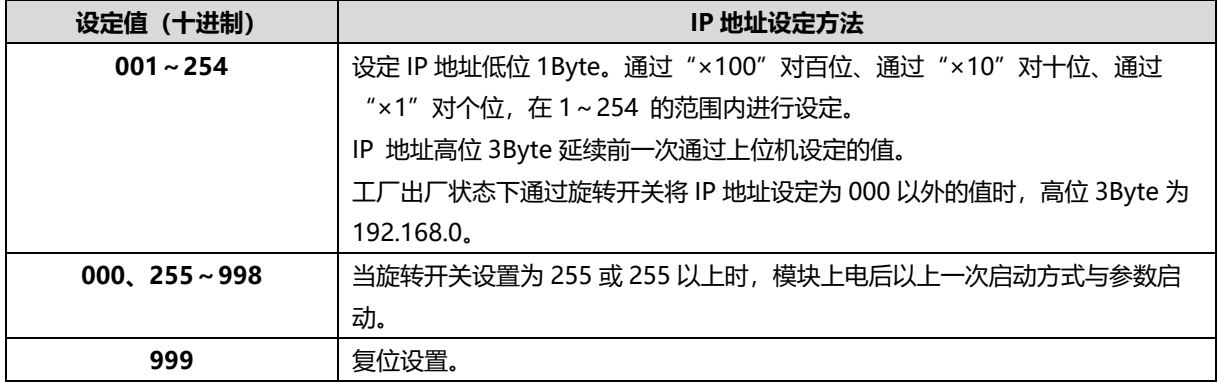

出厂时的旋转开关设定为"000"。

#### **备注:**

**1、 工具选用**

**螺丝刀规格:开口为 2 mm。**

**2、 旋转开关 IP 务必在断电的情况下设置。如在通讯过程中需要修改 IP 地址,新的设置完成后,必须重新 上电才会生效。**

# **复位功能**

**可通过旋转开关的特殊操作,执行恢复出厂设置。** 具体操作方法详见: 7.3.5 [恢复出厂设置。](#page-46-1)

# <span id="page-25-0"></span>4.3.2 CC-Link 总线阀岛

### **旋转拨码说明**

CL 阀岛在 CC-Link 网络中作为远程设备站使用,需先设置其在网络中的传输速率、站号。 传输速率和站号采用十位旋转拨码开关来设置,如下图所示:

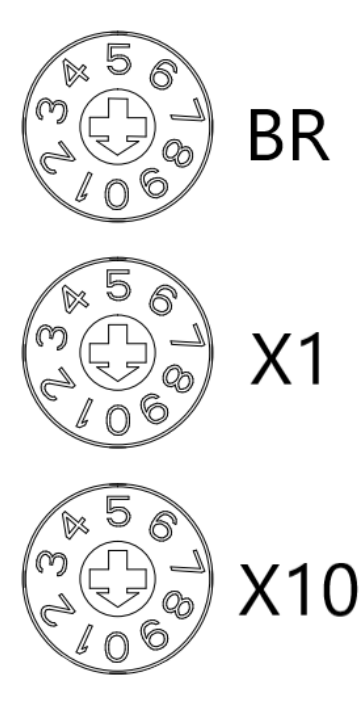

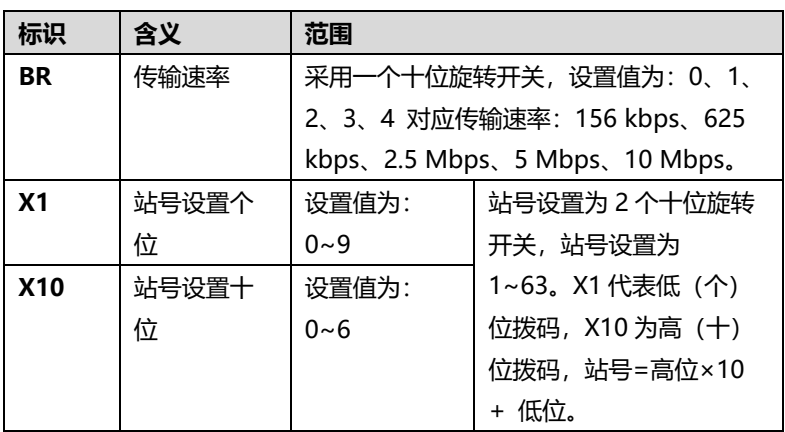

#### **传输速率旋转拨码设置示意图**

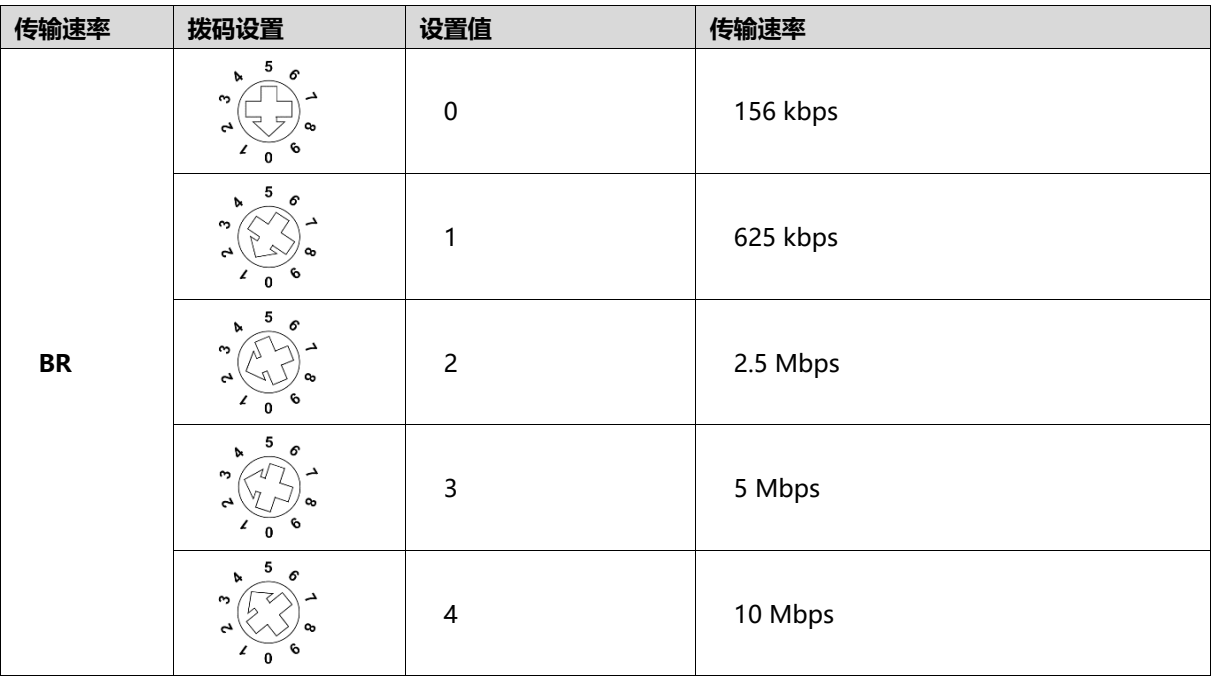

#### **站号旋转拨码设置示意图**

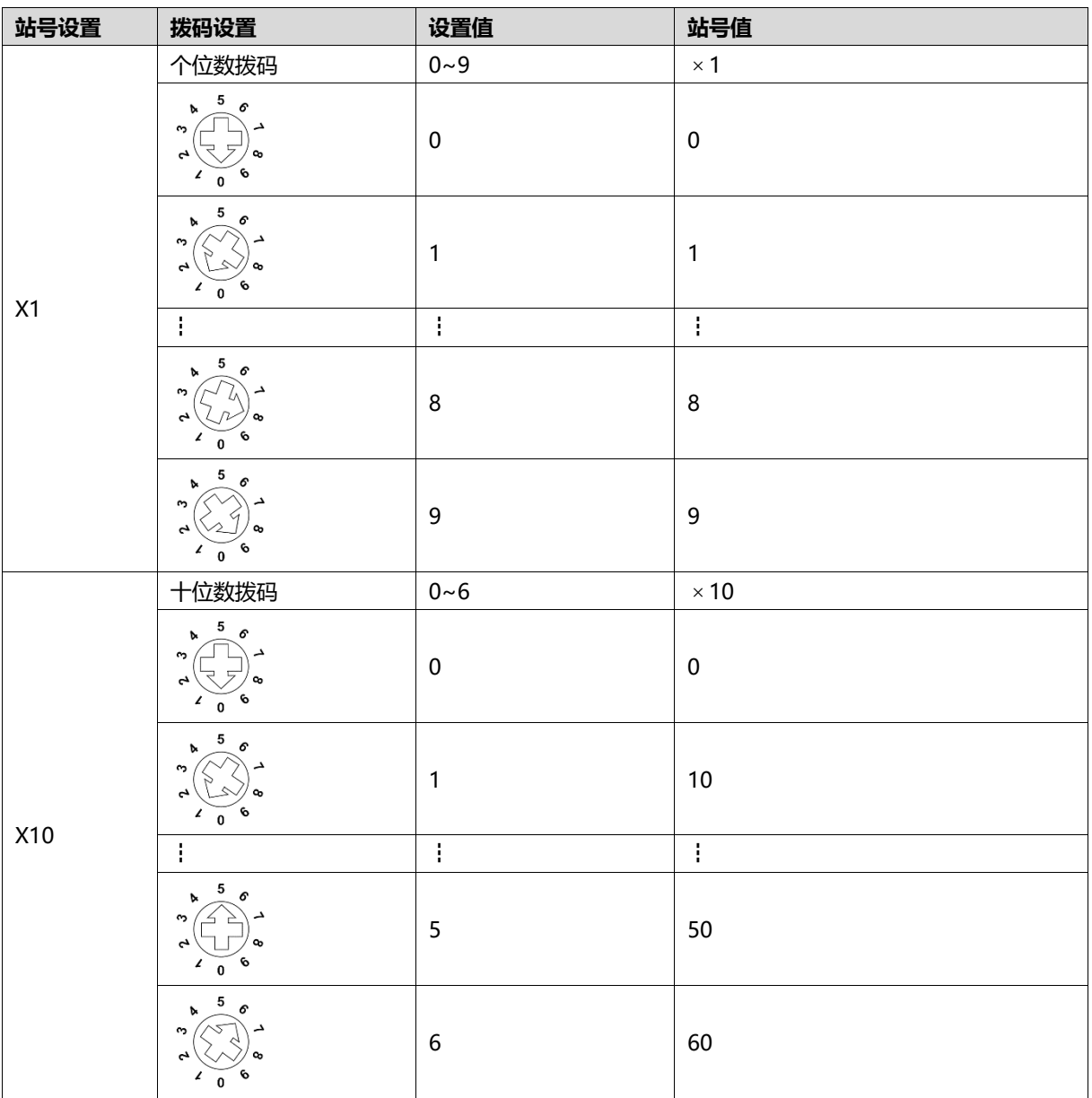

**备注:**

**1、 请选用开口为 2mm 的一字起或者十字起旋转拨码。**

**2、 在通讯过程中如需要改变站号及传输速率,设置完成新的站号、传输速率后,必须重新上电,新的设置才 会生效。**

**3、 传输速率及站号设置如超出设置范围,模块会出现通讯错误或者无法连接主站。**

# <span id="page-27-0"></span>4.3.3 CC-Link IE Field Basic 总线阀岛

#### **IP 地址设定**

**可使用旋转开关,指定模块 IP 地址的设定方法。**

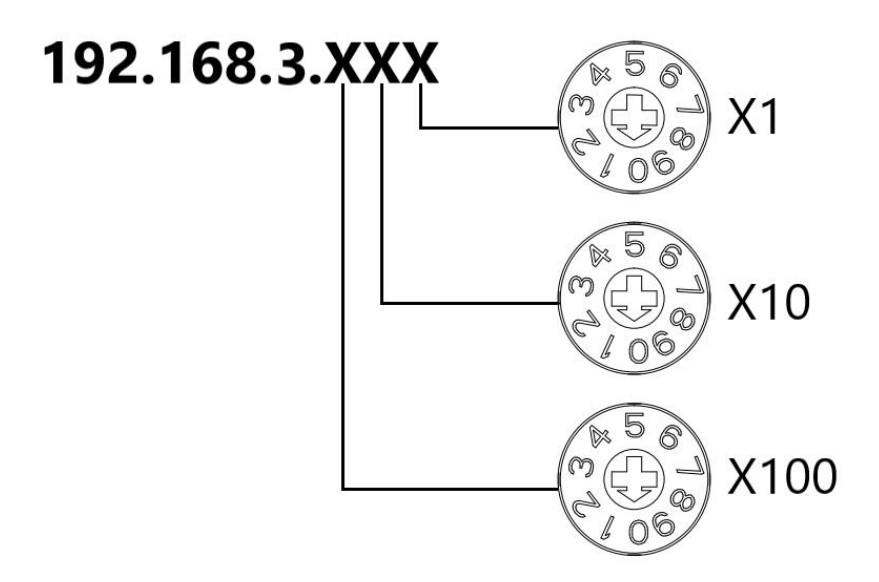

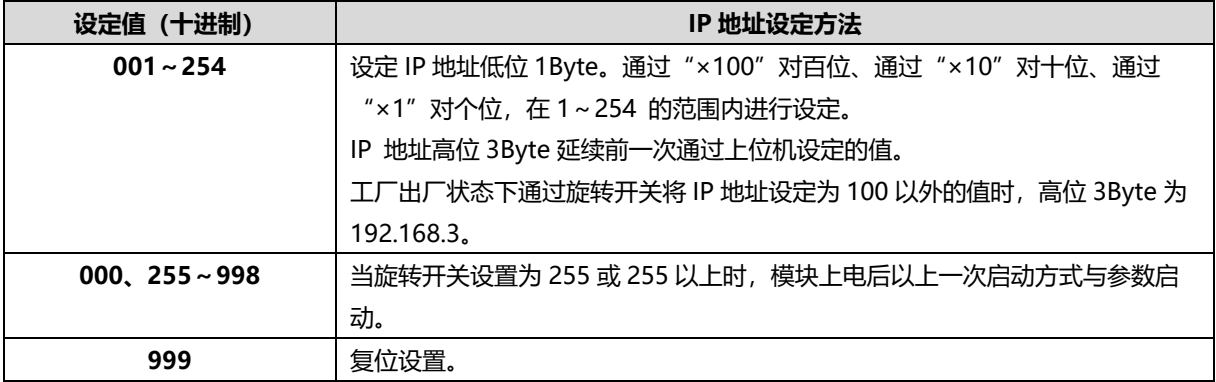

出厂时的旋转开关设定为"100"。

 **备注:**

# **1、 工具选用**

**螺丝刀规格:开口为 2 mm。**

**2、 旋转开关 IP 务必在断电的情况下设置。如在通讯过程中需要修改 IP 地址,新的设置完成后,必须重新 上电才会生效。**

#### **复位功能**

**可通过旋转开关的特殊操作,执行恢复出厂设置。** 具体操作方法详见: 7.5.2 [恢复出厂设置。](#page-53-0)

5 安装

# <span id="page-28-1"></span><span id="page-28-0"></span>5.1 外形尺寸图

# <span id="page-28-2"></span>5.1.1 M12 接口总线阀岛

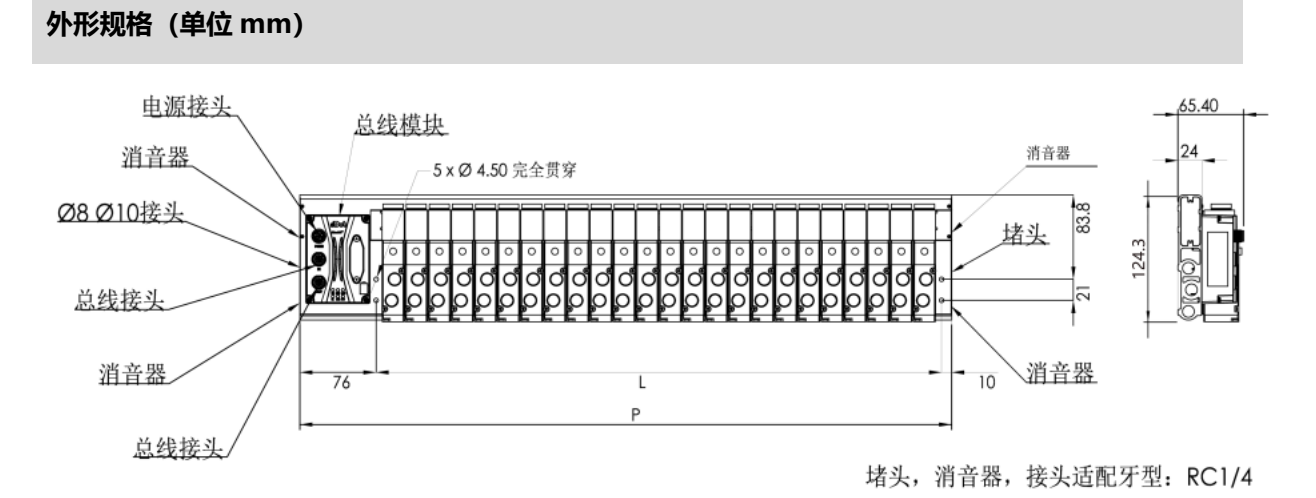

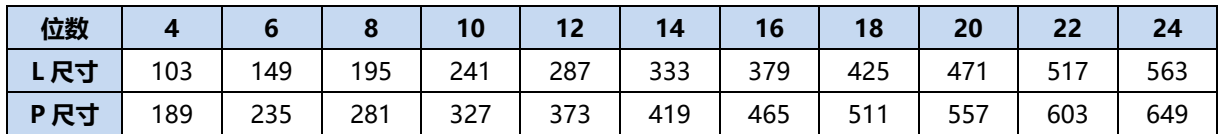

# <span id="page-29-0"></span>5.1.2 RJ45 接口总线阀岛

# **外形规格(单位 mm)**

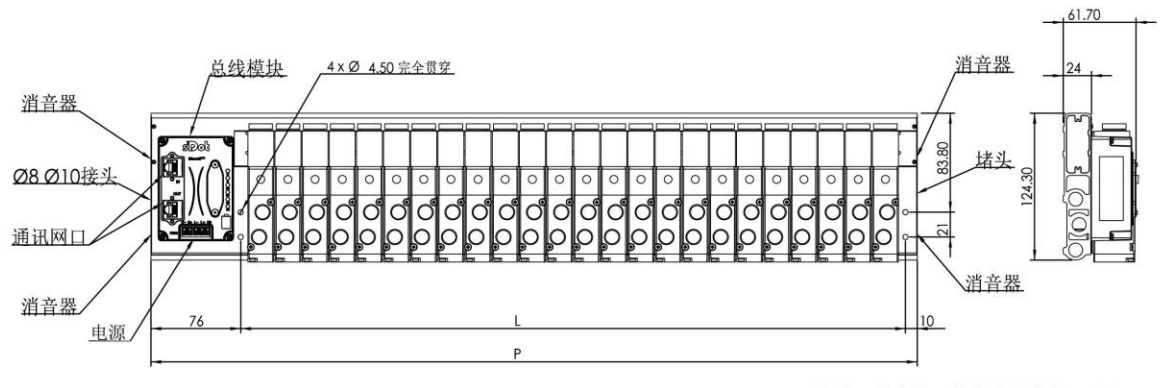

堵头, 消音器, 接头适配牙型: RC1/4

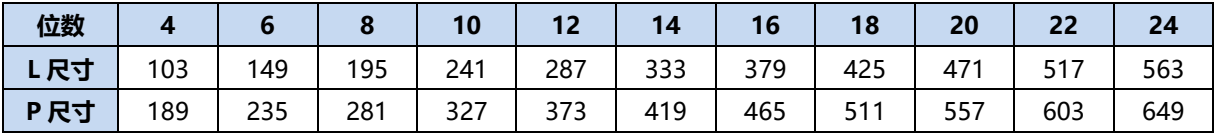

# <span id="page-29-1"></span>5.1.3 多针接口阀岛

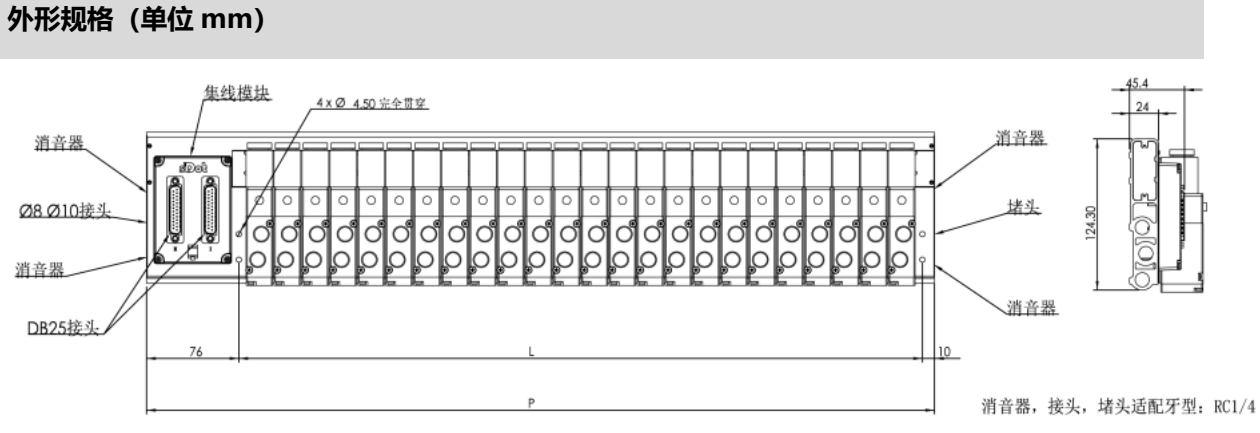

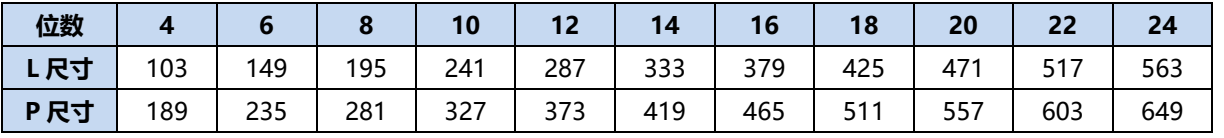

# <span id="page-30-0"></span>5.2 电磁阀装配顺序

#### ⚫ **电磁阀安装顺序**

电磁阀安装自通讯单元端开始,依次安装。 单电控电磁阀安装的安装顺序: 由通讯单元端开始, 从第 1 位到第 N 位依次安装单电控电磁阀, 以 C2S-EC-24A-A12 阀岛为例,装配顺序如下图所示。

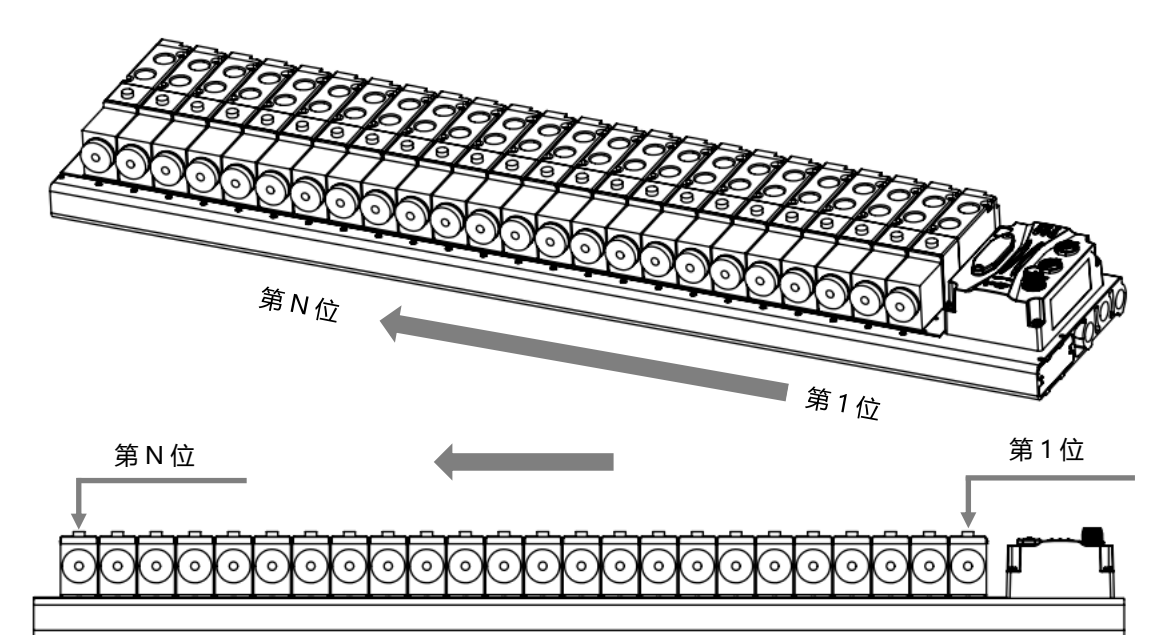

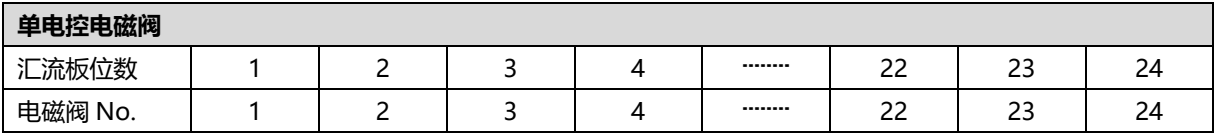

# 6 接线

# <span id="page-31-1"></span><span id="page-31-0"></span>6.1 M12接口总线阀岛

# <span id="page-31-2"></span>6.1.1 电源接线

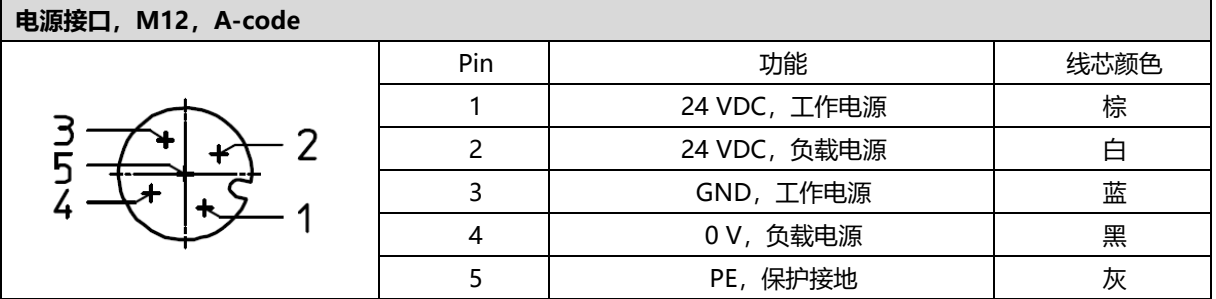

电源接线如下图所示:

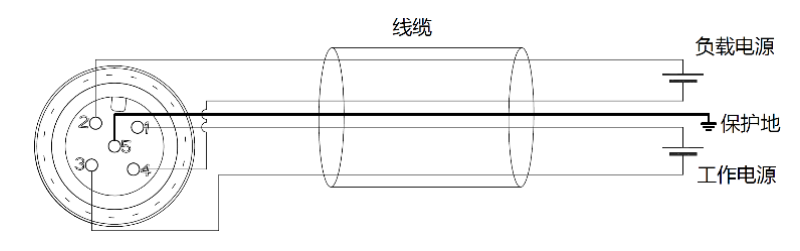

#### ● 注意事项

- 模块系统侧电源及现场侧电源分开配置使用, 请勿混合使用。
- ⚫ PE 需可靠接地。

# <span id="page-32-0"></span>6.1.2 总线接线

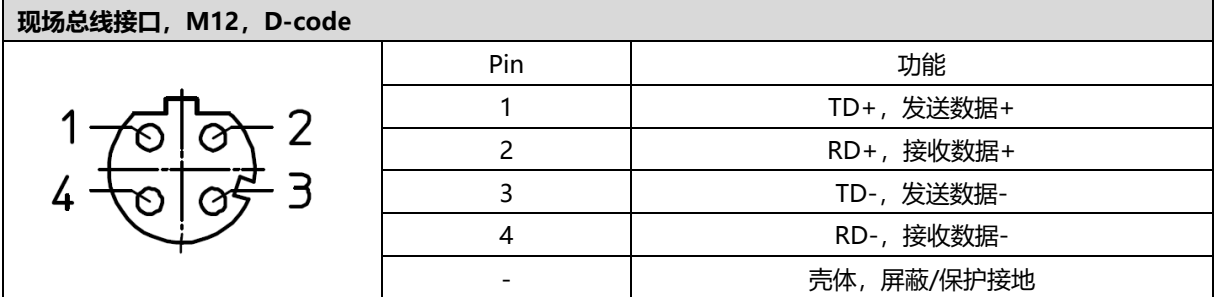

#### ← 注意事项

- 推荐使用类别 5 或更高等级的双屏蔽 (编织网+铝箔) STP 电缆作为通讯电缆。
- 设备之间线缆的长度不能超过 100 m。

# <span id="page-32-1"></span>6.2 RJ45接口总线阀岛

#### <span id="page-32-2"></span>6.2.1 电源接线

电源接线端子 S 表示系统电源, L 表示负载电源, 对照丝印和电源参数接线即可, 电源 5P 端子如下图所示:

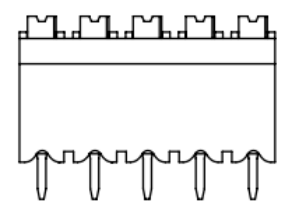

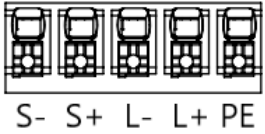

#### ● 注意事项

● 模块系统侧电源及现场侧电源分开配置使用, 请勿混合使用。

● PE 需可靠接地。

# <span id="page-33-0"></span>6.2.2 总线接线

总线接口采用 RJ45 接口, 如下图所示:

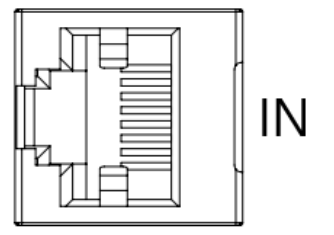

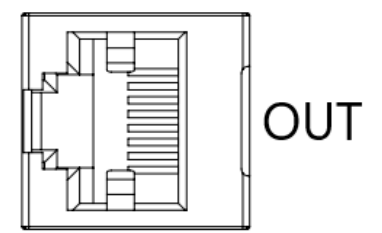

#### ● 注意事项

- 采用标准 RJ45 网络接口与标准水晶接头。
- 设备之间线缆的长度不能超过 100 m。

# <span id="page-33-1"></span>6.3 多针接口阀岛

### <span id="page-33-2"></span>6.3.1 多针接口接线

DB25 多针插头的线序如下图所示。

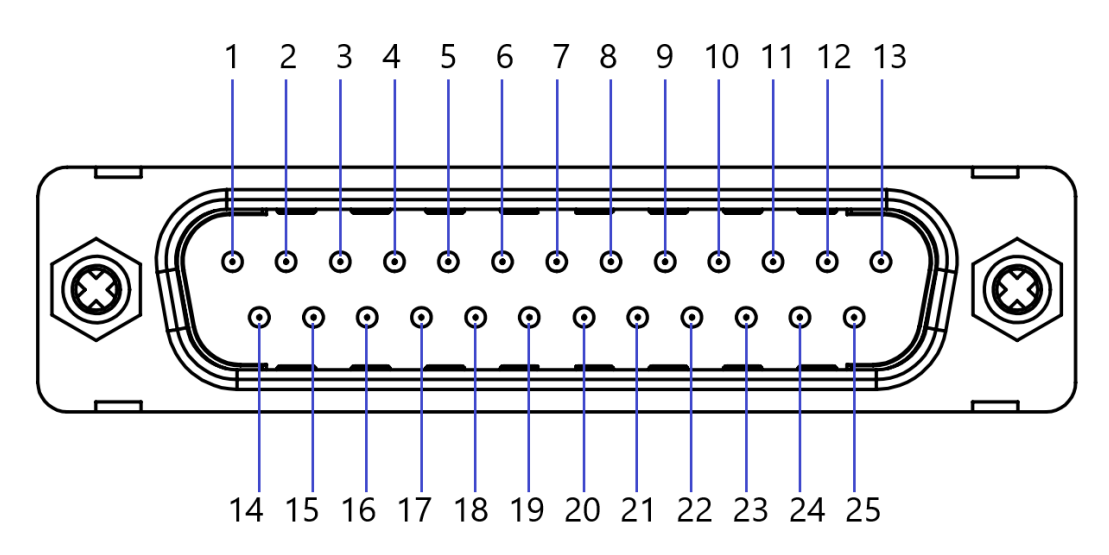

#### $\blacklozenge$  注意事项

● 建议使用我司配套的 DB25 插头和线缆。

#### DB25 的电缆颜色分布如下图所示。

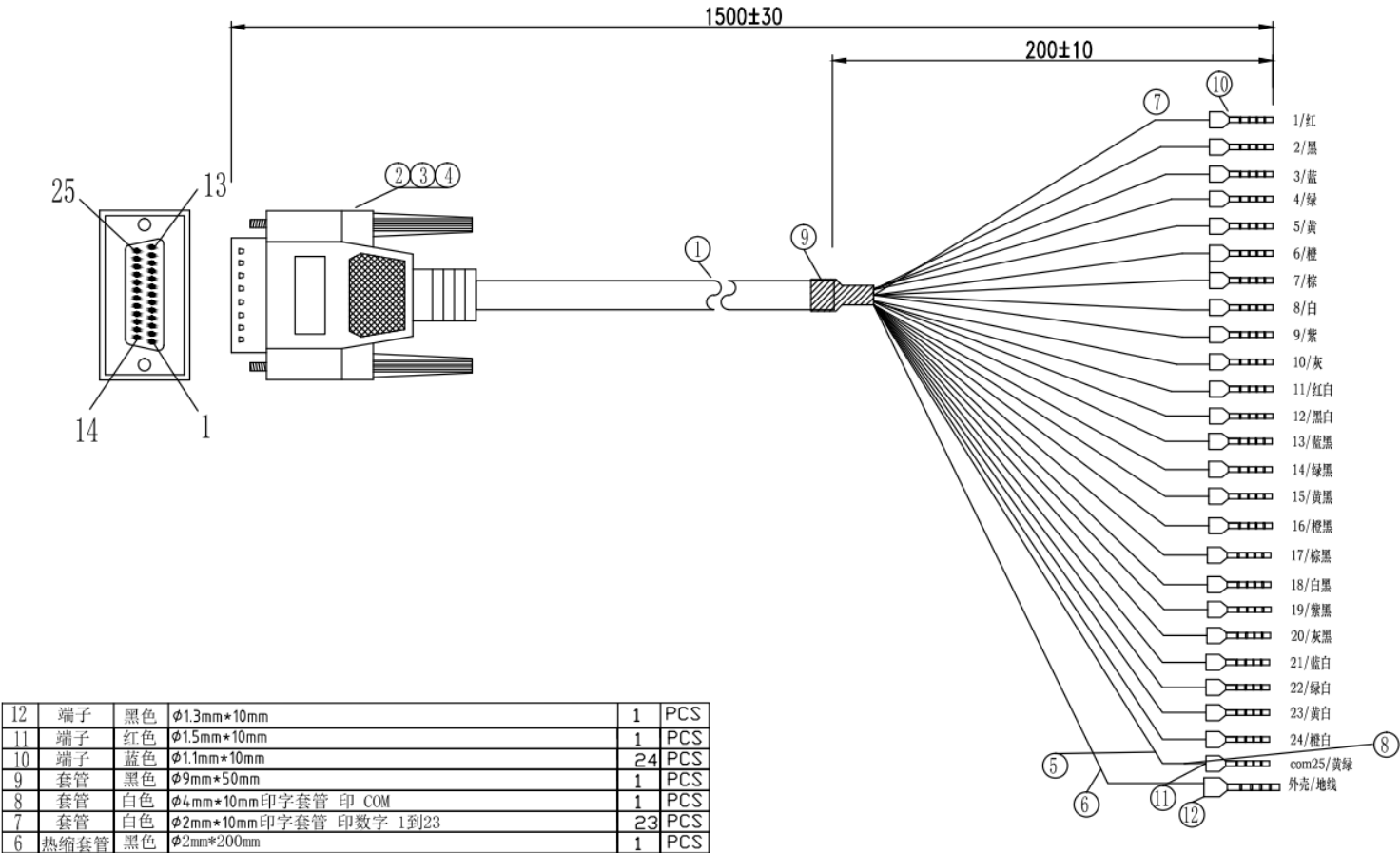

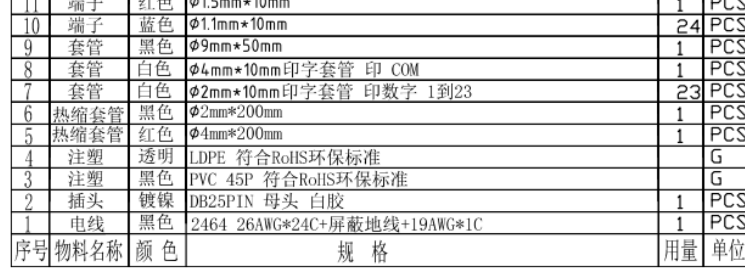

# 7 使用

# <span id="page-35-0"></span>7.1 EtherCAT总线阀岛

# <span id="page-35-1"></span>7.1.1 控制方式

阀岛电磁阀以 byte 方式控制, 一个字节控制 4 个阀; 同时可以按照 bit 方式控制, 一组 8 位, 控制 1->8 通 道,通道值为 1 则对应的电磁阀开启, 通道值为 0 则对应的电磁阀关闭。24 位单电控电磁阀一共有 6 组控制位, 共控制 48 个通道。以 24 位单电控电磁阀为例,介绍阀岛的输出控制功能,控制方式如下表所示。

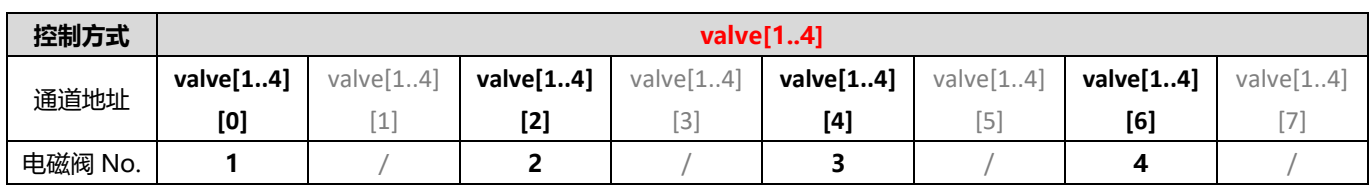

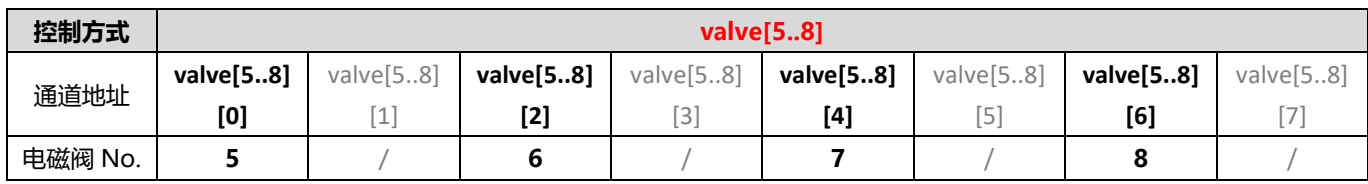

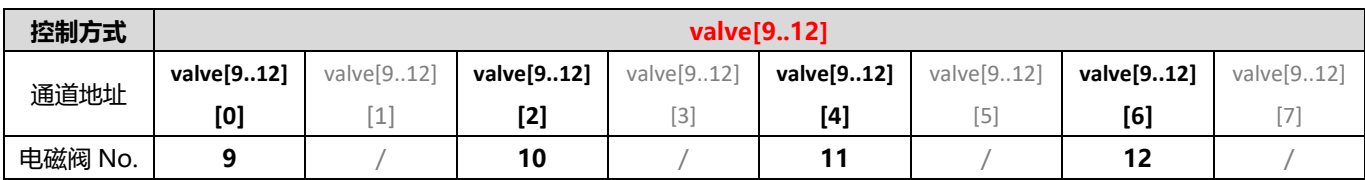

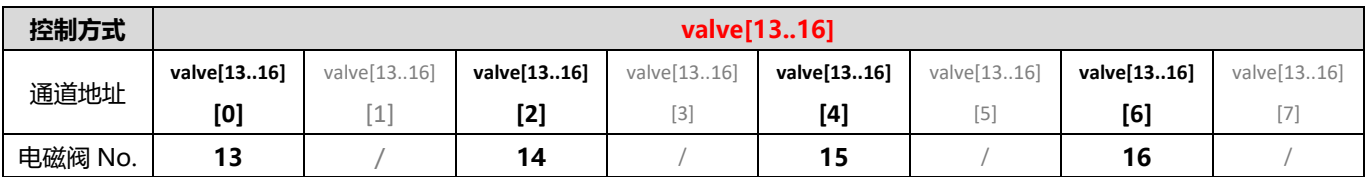

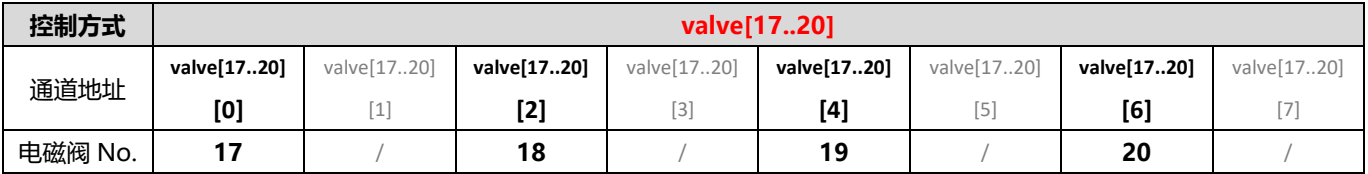

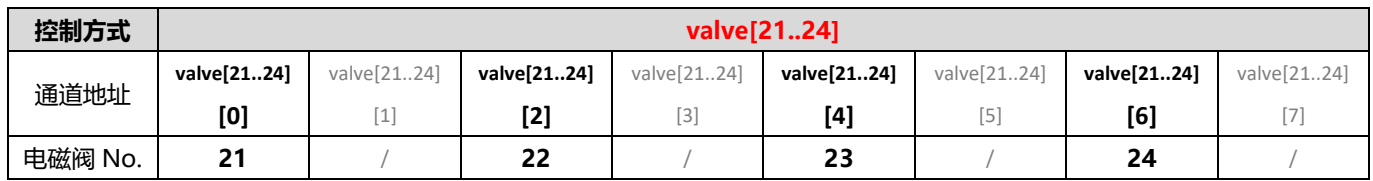

# <span id="page-36-0"></span>7.1.2 诊断功能

C2S-EC 阀岛有短路/过温诊断 (Short circuit or overtemperature) 功能, 只有阀打开才能监测到短路。 诊断功能和控制方式一致,也是以 Byte 或 bit 方式发送诊断信息。在阀开启的前提下,阀短路/过温诊断信息 Short circuit or overtemperature 值为 0 则正常, 1 代表对应的阀出现短路/过温。

短路/过温诊断 (Short circuit or overtemperature) 的通道诊断信息和电磁阀对应关系一致, 对应关系如下 表所示。

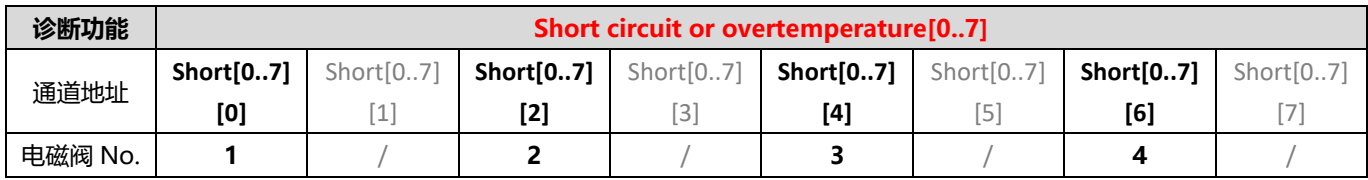

注:表格中 Short circuit or overtemperature 简写为 Short,下同。

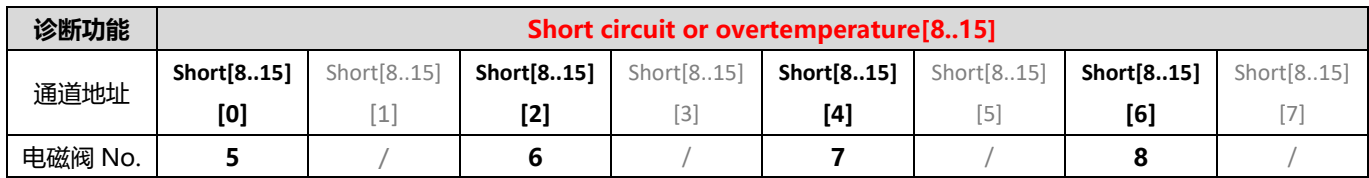

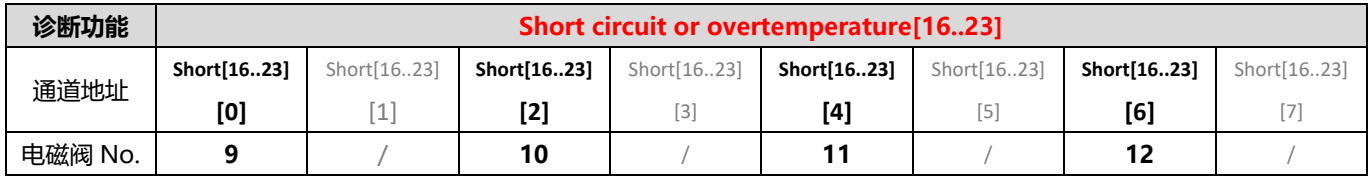

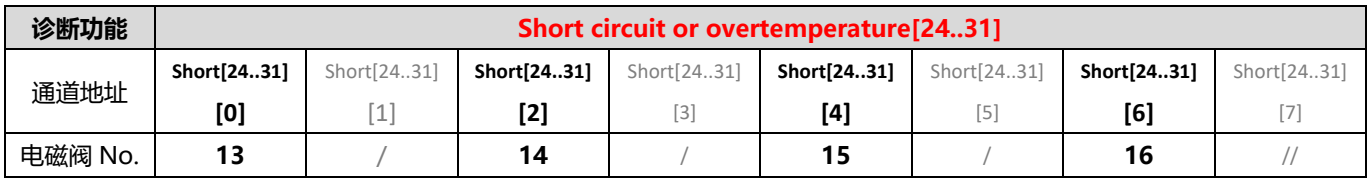

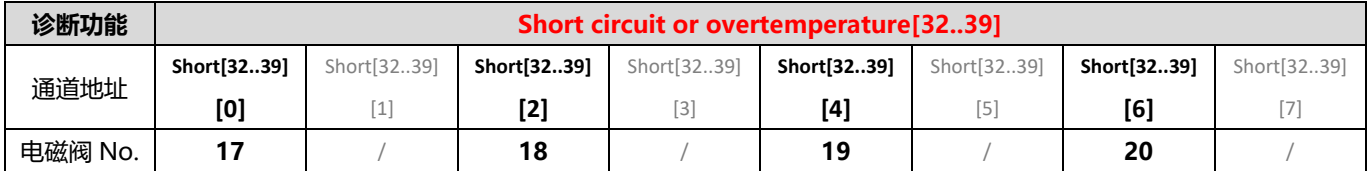

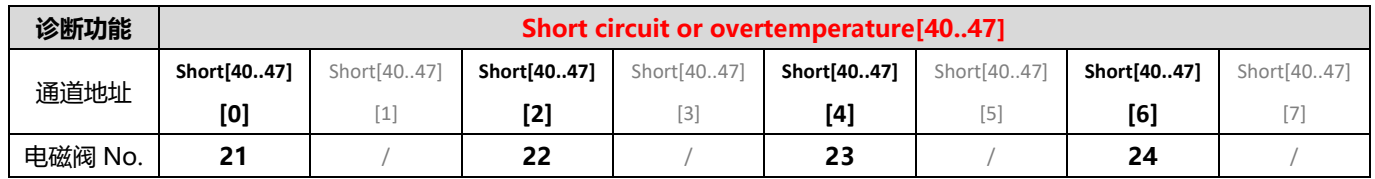

# <span id="page-37-0"></span>7.1.3 输出信号清空/保持功能

清空/保持功能针对阀岛的输出信号,此功能可以配置在总线异常状态下的阀岛输出动作。

清空输出:通讯断开时,阀岛输出通道自动清空输出。

保持输出:通讯断开时,阀岛输出通道一直保持输出。

功能支持全通道设置、单通道设置以及按照驱动芯片分组的 8 通道批量设置,能够更好地满足实际使用需求。

# <span id="page-37-1"></span>7.1.4 组态应用

组态应用请参见实点科技官网《C2S-EC 系列总线阀岛用户手册\_Vx.xx.pdf》和《C2P-EC 系列总线阀岛用户 手册 Vx.xx.pdf》。

# <span id="page-38-0"></span>7.2 PROFINET总线阀岛

# <span id="page-38-1"></span>7.2.1 控制方式

阀岛电磁阀以 byte 方式控制,一个字节控制 4 个阀;同时可以按照 bit 方式控制,一组 8 位,控制 1->8 通 道,通道值为 1 则对应的电磁阀开启,通道值为 0 则对应的电磁阀关闭。24 位单电控电磁阀一共有 6 组控制位, 共控制 48 个通道。以 24 位单电控电磁阀为例,介绍阀岛的输出控制功能,控制方式如下表所示。

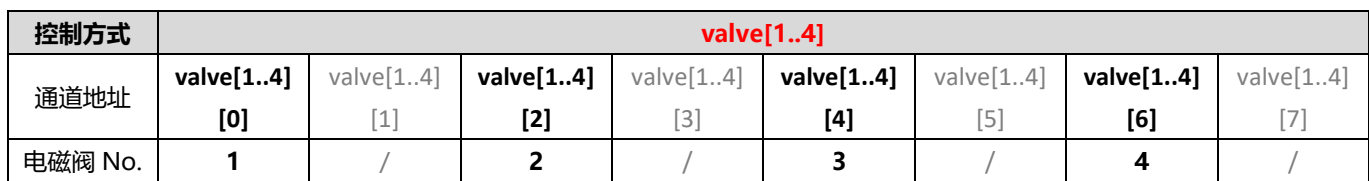

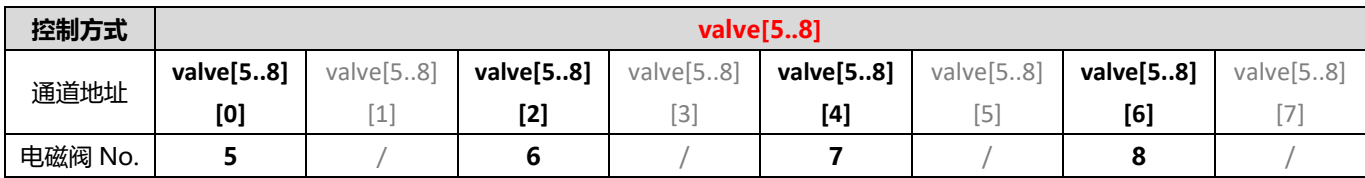

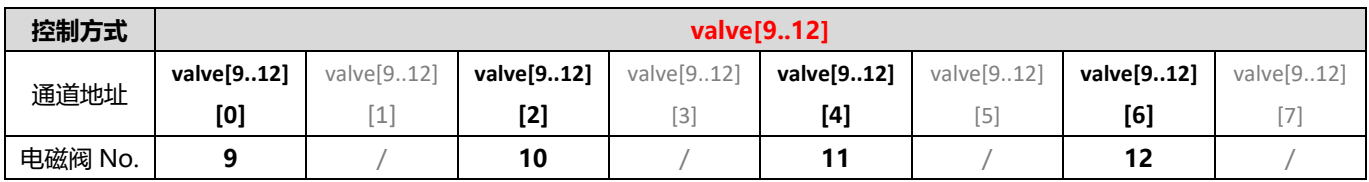

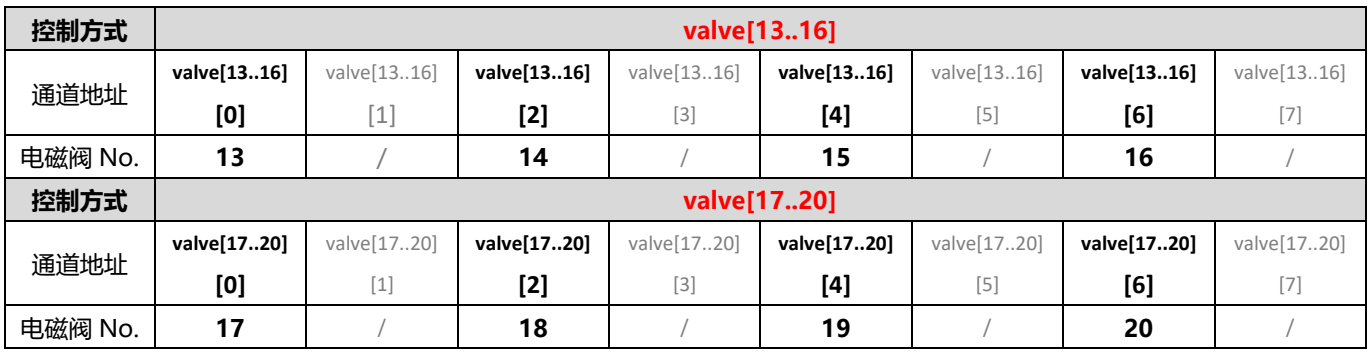

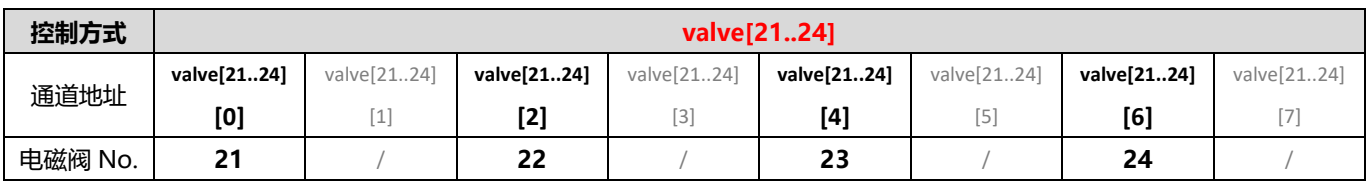

# <span id="page-39-0"></span>7.2.2 诊断功能

C2S-EC 阀岛有短路/过温诊断 (Short circuit or overtemperature) 功能, 只有阀打开才能监测到短路。

诊断功能和控制方式一致,也是以 Byte 或 bit 方式发送诊断信息。在阀开启的前提下,阀短路/过温诊断信息 Short circuit or overtemperature 值为 0 则正常, 1 代表对应的阀出现短路/过温。

短路/过温诊断 (Short circuit or overtemperature) 的通道诊断信息和电磁阀对应关系一致, 对应关系如下 表所示。

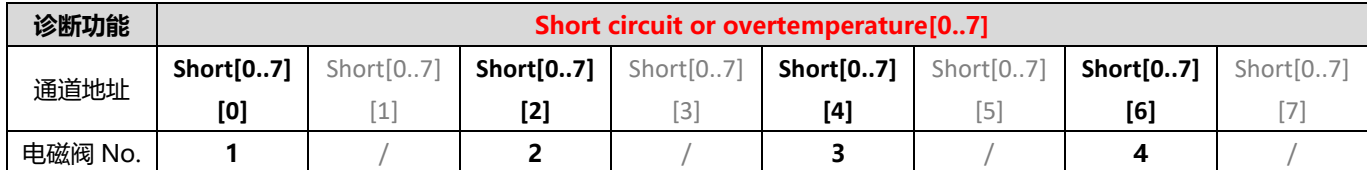

注:表格中 Short circuit or overtemperature 简写为 Short,下同。

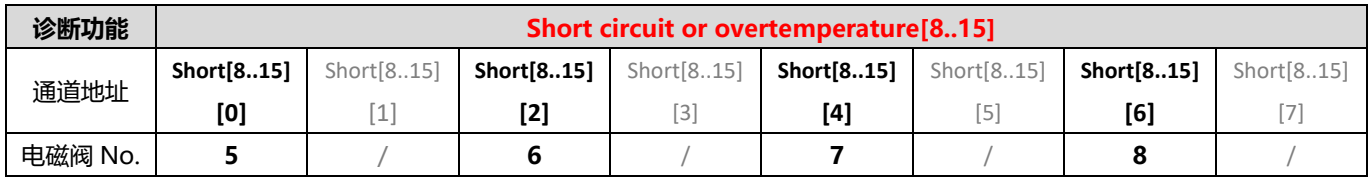

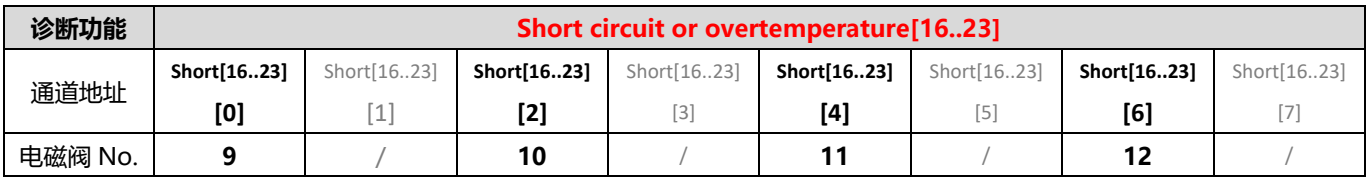

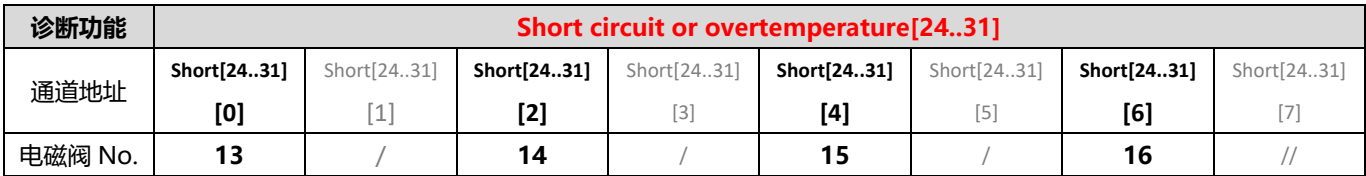

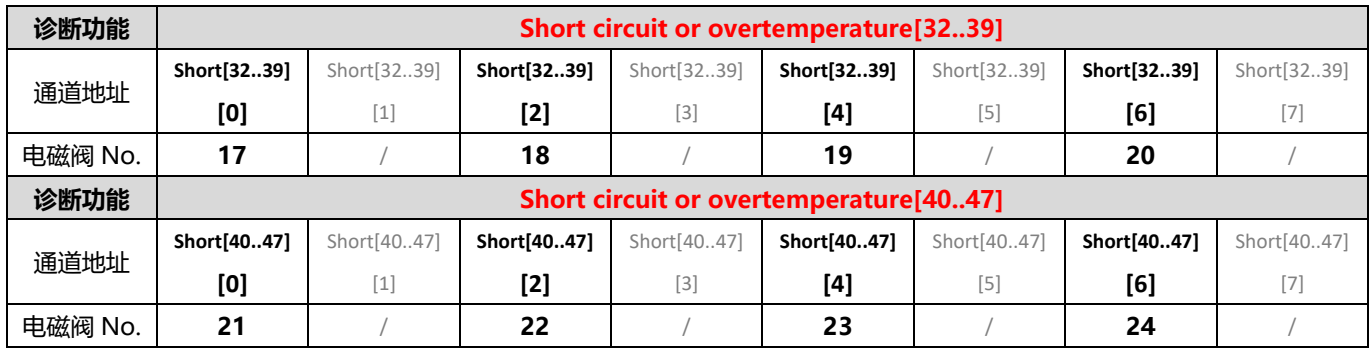

# <span id="page-40-0"></span>7.2.3 输出信号清空/保持功能

清空/保持功能针对阀岛的输出信号,此功能可以配置在总线异常状态下的阀岛输出动作。 清空输出:通讯断开时,阀岛输出通道自动清空输出。 保持输出:通讯断开时,阀岛输出通道一直保持输出。 功能支持全通道设置、单通道设置以及按照驱动芯片分组的 8 通道批量设置,能够更好地满足实际使用需求。

# <span id="page-40-1"></span>7.2.4 组态应用

组态应用请参见实点科技官网《C2S-PN 系列总线阀岛用户手册\_Vx.xx.pdf》和《C2P-PN 系列总线阀岛用户 手册 Vx.xx.pdf》。

# <span id="page-41-0"></span>7.3 EtherNet/IP总线阀岛

# <span id="page-41-1"></span>7.3.1 控制方式

阀岛电磁阀以 byte 方式控制,一个字节控制 4 个阀;同时可以按照 bit 方式控制,一组 8 位,控制 1->8 通 道,通道值为 1 则对应的电磁阀开启,通道值为 0 则对应的电磁阀关闭。24 位单电控电磁阀一共有 6 组控制位, 共控制 48 个通道。以 24 位单电控电磁阀为例,介绍阀岛的输出控制功能,控制方式如下表所示。

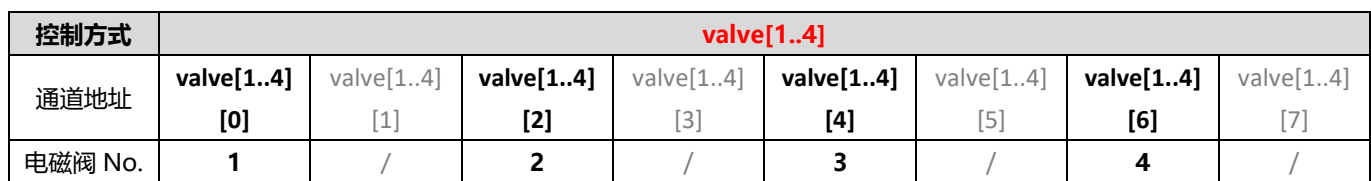

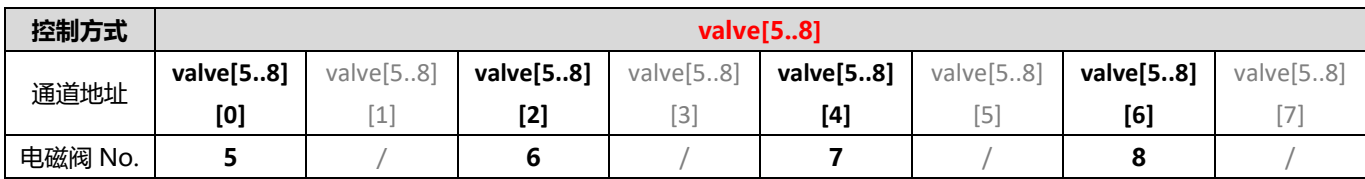

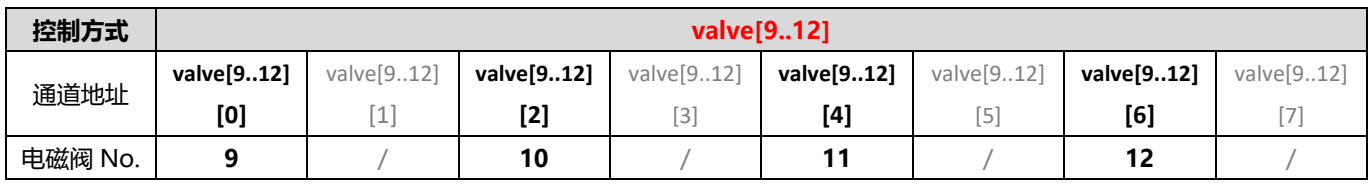

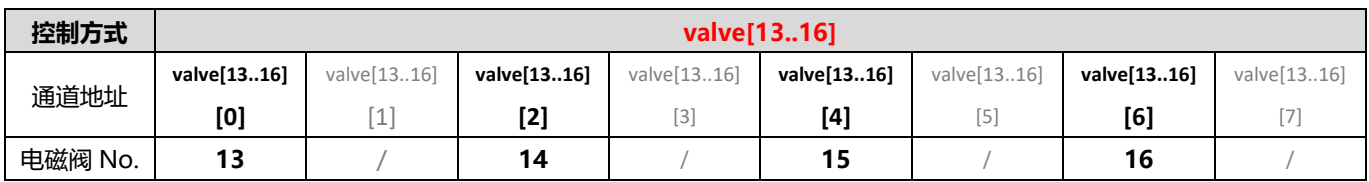

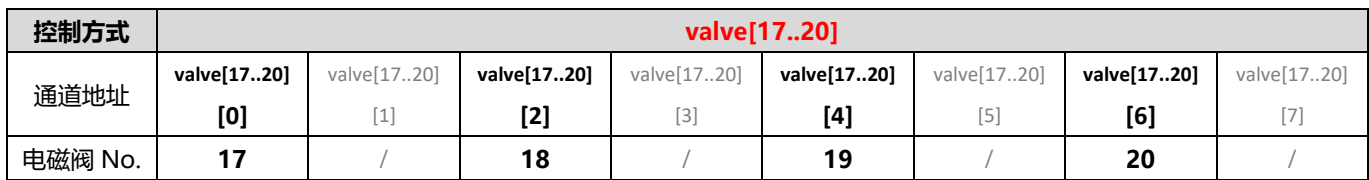

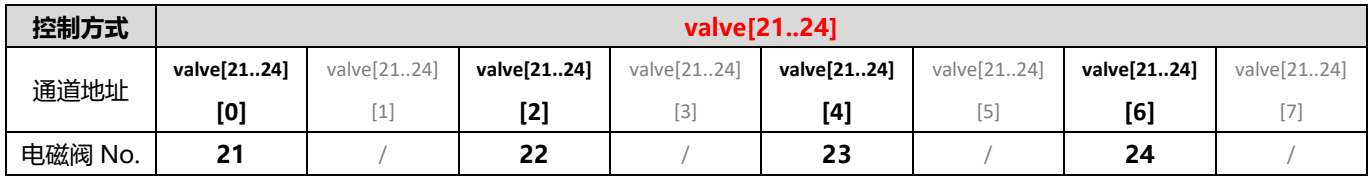

# <span id="page-42-0"></span>7.3.2 诊断功能

C2S-EC 阀岛有短路/过温诊断 (Short circuit or overtemperature) 功能, 只有阀打开才能监测到短路。

诊断功能和控制方式一致,也是以 Byte 或 bit 方式发送诊断信息。在阀开启的前提下,阀短路/过温诊断信息 Short circuit or overtemperature 值为 0 则正常, 1 代表对应的阀出现短路/过温。

短路/过温诊断 (Short circuit or overtemperature) 的通道诊断信息和电磁阀对应关系一致, 对应关系如下 表所示。

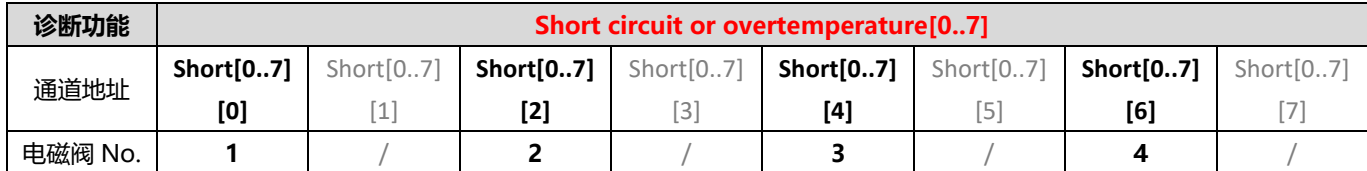

注:表格中 Short circuit or overtemperature 简写为 Short,下同。

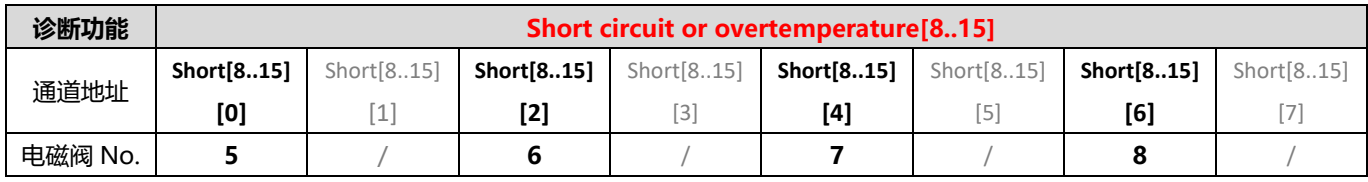

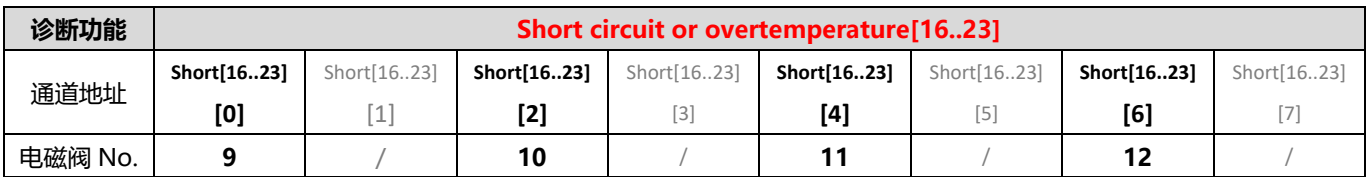

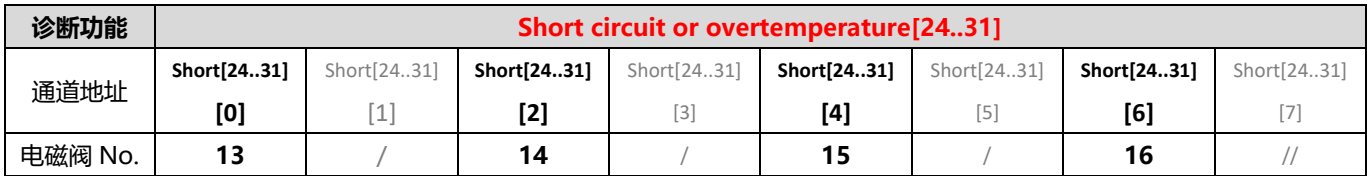

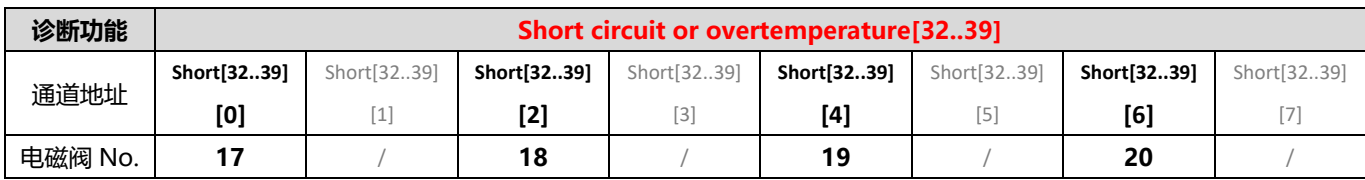

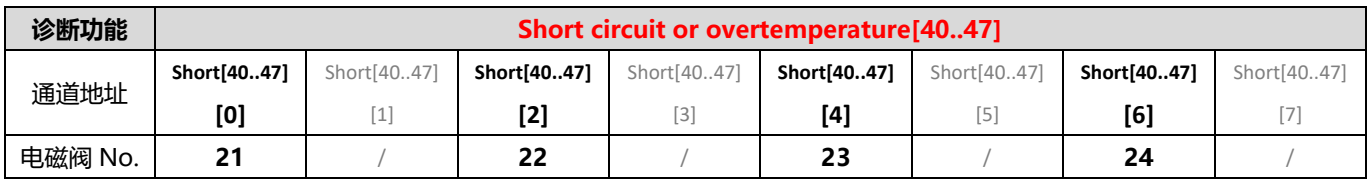

# <span id="page-43-0"></span>7.3.3 IP 设置及修改

#### <span id="page-43-1"></span>7.3.3.1 通过旋转开关设置 IP 地址

➢ **出厂状态下,通过旋转开关设定 IP 地址时**

IP 地址为 192.168.0.XXX (XXX 为旋转开关的设定值, 范围 1~254)。

➢ **已经通过上位机设定了 IP 地址的状态下,通过旋转开关设定 IP 地址时** IP 地址沿续通过上位机所设定的 IP 地址的高位 3byte, 低位 1byte 为旋转开关的设定值。 例如,通过上位机设定为 172.10.0.12 之后变更旋转开关的设定时,IP 地址为 172.10.0.XXX(XXX 为旋转开 关的设定值(1~254)。

#### **注意事项**

- **● 旋转开关的描述及操作方法"详见 [4.3.1 EtherNet/IP](#page-24-1) 总线阀岛旋转开关"。**
- **● 模块出厂时,旋转开关被设定为"000",IP 地址默认为 192.168.0.120。**
- **● 上位机修改完成后,模块将启动方式修改为固定 IP 启动并自动重启。模块以旋转开关设置值与已分配网段组成 IP 地址启动。**
- **● 异常旋转开关设定:当旋转开关设置为 255 或 255 以上时,模块上电后以上一次启动方式与参数启动。**

#### <span id="page-44-0"></span>7.3.3.2 通过上位机软件设置 IP 地址

#### **以基恩士 KV-8000、上位机 KV STUDIO Ver.10G 为例,介绍 IP 地址的修改方法。**

a. 查找到设备后, 在对应的设备上单击 IP 地址进行 IP 地址的修改, IP 地址设定方法选择"固定 IP 启动"。 修改完成后单击"OK"按钮, 如下图所示。

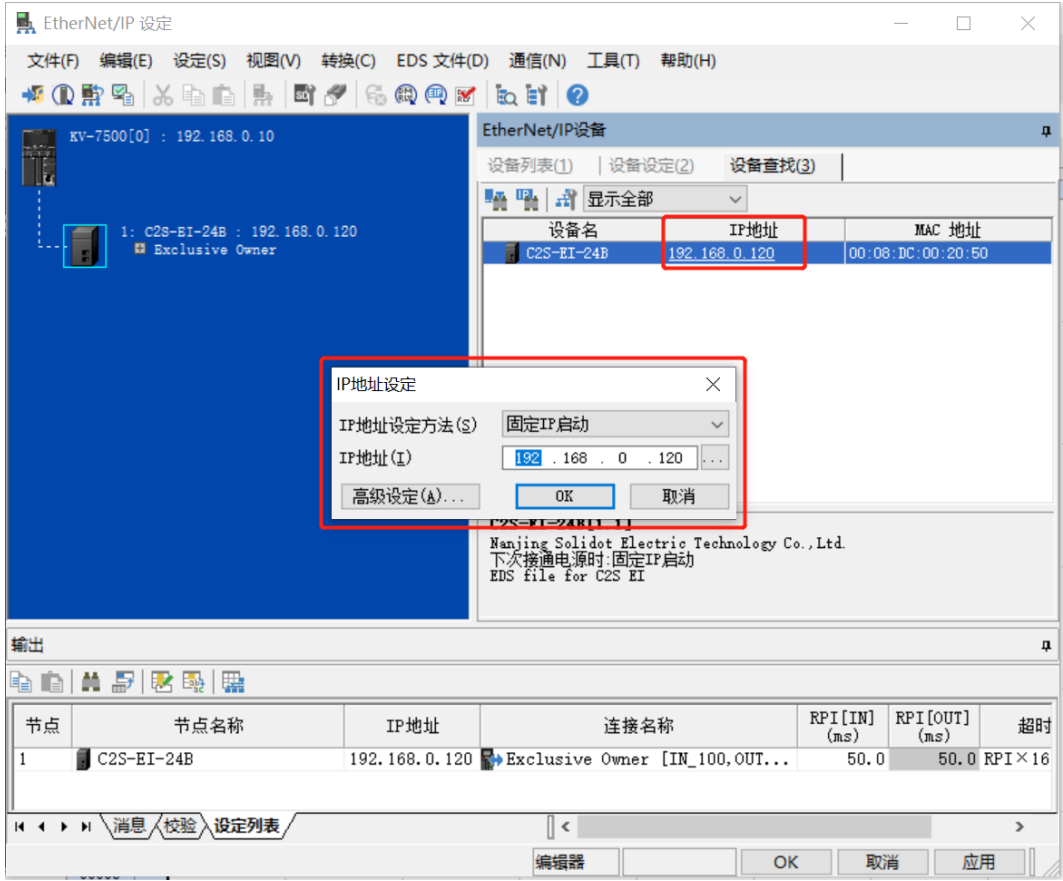

#### **注意事项**

**● 如利用 BOOTP 修改 IP 地址,需将扫描时的请求接受时间与 IP 地址设定时的超时时间设定为 60s 或以上,且 修改完成后需将模块设置为固定 IP 启动,否则掉电后已分配的 IP 地址会丢失。**

#### <span id="page-45-0"></span>7.3.3.3 通过 IP Setting Tool 设置 IP 地址

**设备上电后,等待 15s,设备将完成网络服务启动。之后再通过 IP Setting Tool 工具进行第一次扫描,设置 IP 地址。**

1. 打开 IP Setting Tool 工具,单击"扫描 EtherNet/IP 设备"按钮。

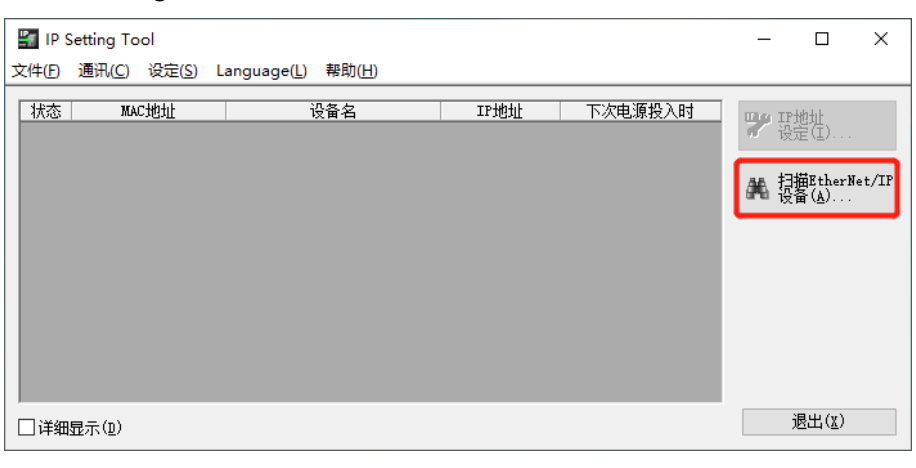

2. 设置 IP 网段,单击"OK"。

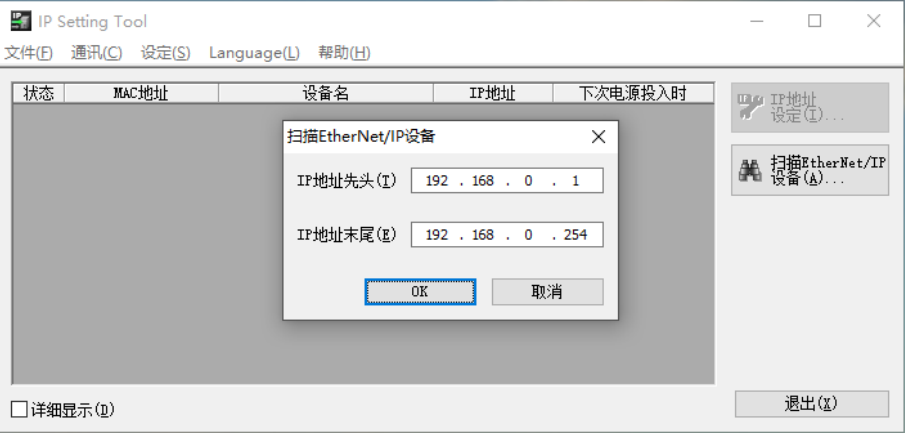

#### 扫描到的设备,如下图所示。

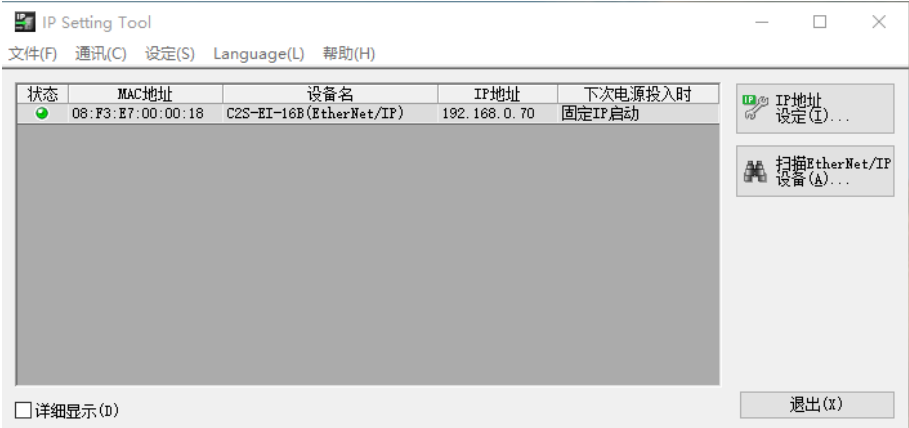

3. 双击设备, 在弹出的"IP 设定"窗口中设置 IP 地址, 如下图所示。

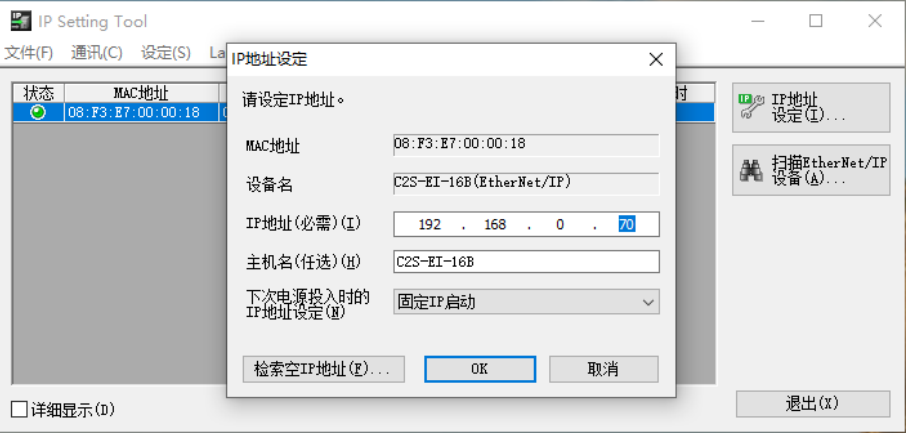

#### <span id="page-46-0"></span>7.3.4 输出信号清空/保持功能

清空/保持功能针对阀岛的输出信号,此功能可以配置在总线异常状态下的阀岛输出动作。 清空输出:通讯断开时,阀岛输出通道自动清空输出。 保持输出:通讯断开时,阀岛输出通道一直保持输出。 功能支持全通道设置、单通道设置以及按照驱动芯片分组的 8 通道批量设置,能够更好地满足实际使用需求。

#### <span id="page-46-1"></span>7.3.5 恢复出厂设置

使用中如出现 IP 地址忘记、丢失或其他异常情况, 模块可以通过 IP 地址复位功能对模块进行复位。模块可通 过旋转开关的特殊操作执行恢复出厂设置操作,具体操作如下:

- 场景 1 设备已上电在使用过程中执行恢复出厂设置
- 1) 将旋转开关拨至 999,等待 2s,此时 ERR 指示灯亮起,模块自动执行恢复出厂设置;
- 2) 模块恢复出厂设置后,IP 地址参数清空,启动方式为 BOOTP;
- 3) ①将旋转开关拨至000、255或255以上(999除外),重新上电后IP地址恢复为出厂地址即192.168.0.120。 ②将旋转开关拨至 001~254, 重新上电后, IP 地址为 192.168.0.XXX (XXX 为旋转开关的设定值, 范 围 1~254)。
- 场景 2 设备在断电情况下,执行恢复出厂设置

1) 将旋转开关拨至 999,然后上电,模块将自动执行恢复出厂设置;

2) 模块恢复出厂设置后,IP 地址参数清空,启动方式为 BOOTP;

3) ①将旋转开关拨至 000、255 或 255 以上(999 除外),重新上电后 IP 地址恢复为出厂地址即 192.168.0.120。

②将旋转开关拨至 001~254,重新上电后,IP 地址为 192.168.0.XXX(XXX 为旋转开关的设定值,范 围 1~254)。

<span id="page-46-2"></span>7.3.6 组态应用

组态应用请参见实点科技官网《C2S-EI 系列总线阀岛用户手册 Vx.xx.pdf》和《C2P-EI 系列总线阀岛用户手 册\_Vx.xx.pdf》。

# <span id="page-47-0"></span>7.4 CC-Link总线阀岛

### <span id="page-47-1"></span>7.4.1 参数说明

<span id="page-47-2"></span>7.4.1.1 输出信号清空/保持功能

清空/保持功能针对阀岛的输出信号,此功能可以配置在总线异常状态下的阀岛输出动作。

清**空输出**: 通讯断开时, 阀岛输出通道自动清空输出。

保持输出: 通讯断开时, 阀岛输出通道一直保持输出。

功能支持全通道设置和单通道设置,能够更好地满足实际使用需求。

输出信号清空保持功能区域默认为 0,表示阀岛整体通道输出信号为保持 Hold,设置为 1 表示阀岛整体通道 输出信号为清空 Clear,设置为 2 表示阀岛通道输出信号参数由单通道清空保持配置项决定。单通道清空保持默认 为 0, 表示输出信号为保持, 置为 1 则输出信号清空。

<span id="page-47-3"></span>7.4.1.2 计数反馈功能

计数功能包括计数上限值设置功能、计数上限反馈功能和计数值清空保持功能。

**计数上限反馈功能:**电磁阀通道输出开启或关闭一次即发生一次改变时,该电磁阀计数值加 1。达到计数上限 值时,该电磁阀的计数反馈功能位为 1,未达到计数上限值则为 0。

**计数上限值设置功能:**计数上限值默认为 2000 万,计数上限值支持配置,配置后将按照最新配置的上限值进 行反馈。如果在配置时设备发生掉电重启,将按照上次的生效配置值进行反馈。

**计数值清空保持功能:**支持电磁阀整体计数值清空保持和单个电磁阀计数值清空保持。

计数值清空:计数值直接清零。

计数值保持: 计数值不清除继续计数。

计数值清空保持功能区域默认为 00, 为计数值保持; 置为 01 则清除计数值。整体计数值清空保持功能置为 00 时,可以设置单个电磁阀计数值清空保持。单个电磁阀计数值清空保持功能配置为 1 则该电磁阀计数值清空。 **注意:计数值清空保持功能置 1 后需要重新设置为 0,方可继续计数上限反馈功能。**

# <span id="page-47-4"></span>7.4.2 软元件说明

<span id="page-47-5"></span>7.4.2.1 软元件分配

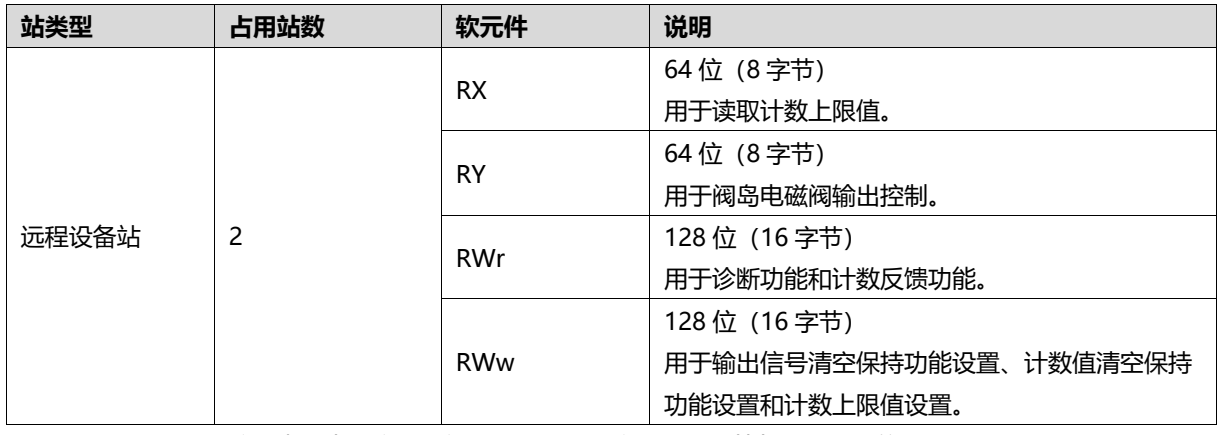

注: 阀岛级联时, 需按照表格中固定占用站数(理论占用字节数)计算每个阀岛的软元件地址。

下面以连接一个 24 位单电控电磁阀, 将软元件远程输入 (RX) 、远程输出 (RY) 、远程寄存器 (RWr) 和 远程寄存器 (RWw) 的参数, 分别设置为"X100"、"Y100"、"D100"和"D200"为例, 软元件地址对应 的功能如下表所示。

注意:表格中实际占用字节数按照 24 位单电控电磁阀为例进行介绍, 其他型号需根据实际型号确定有效位, 从低 位到高位依次对应电磁阀。

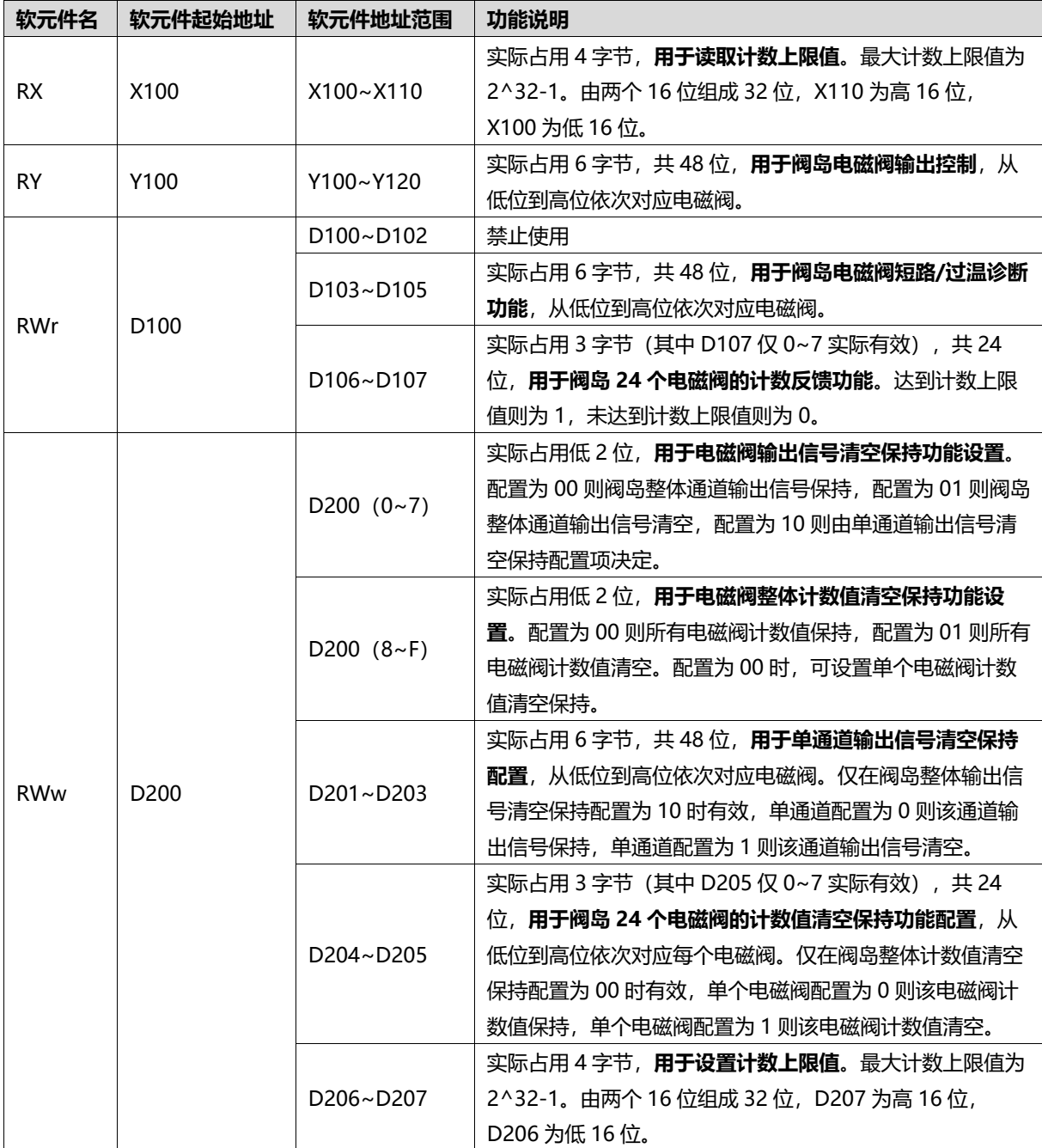

#### <span id="page-49-0"></span>7.4.2.2 控制方式与软元件对应一览表

阀岛电磁阀以 byte 方式控制, 一个字节控制 4 个阀; 同时可以按照 bit 方式控制, 一组 8 位, 控制 1->8 通 道,通道值为 1 则对应的电磁阀开启, 通道值为 0 则对应的电磁阀关闭。24 位单电控电磁阀一共有 6 组控制位, 共控制 48 个通道。以 24 位单电控电磁阀为例,介绍阀岛的输出控制功能,控制方式如下表所示。

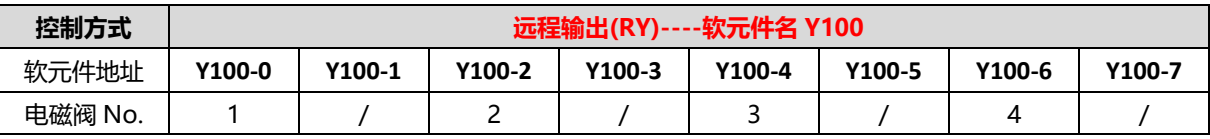

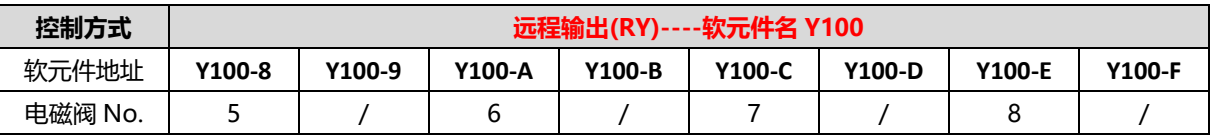

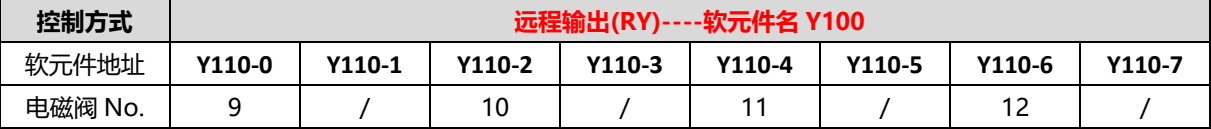

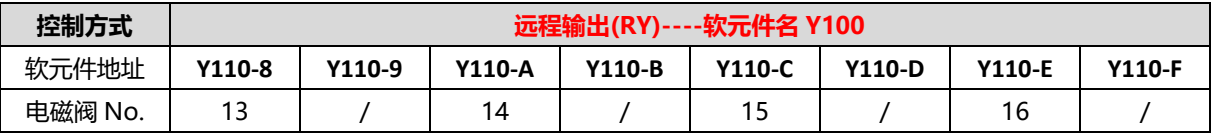

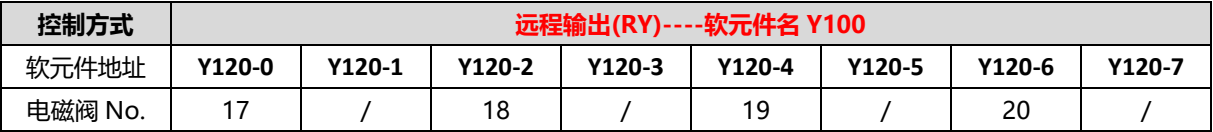

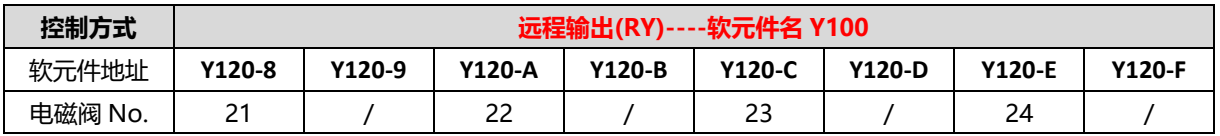

#### <span id="page-50-0"></span>7.4.2.3 诊断功能与软元件对应一览表

C2S-CL 阀岛有短路/过温诊断 (Short circuit or overtemperature) 功能, 只有阀打开才能监测到短路。

诊断功能和控制方式一致,也是以 Byte 或 bit 方式发送诊断信息。在阀开启的前提下,阀短路/过温诊断信息 Short circuit or overtemperature 值为 0 则正常, 1 代表对应的阀出现短路/过温。

以 24 位单电控电磁阀为例, 介绍阀岛的诊断功能, 短路/过温诊断 (Short circuit or overtemperature) 的 通道软元件地址和电磁阀对应关系如下表所示。

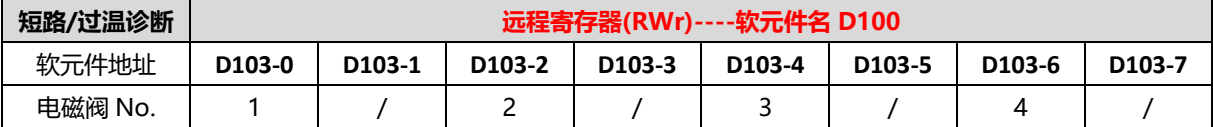

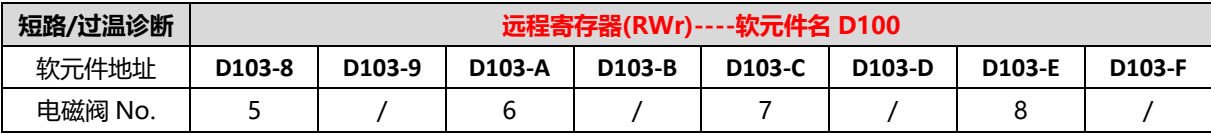

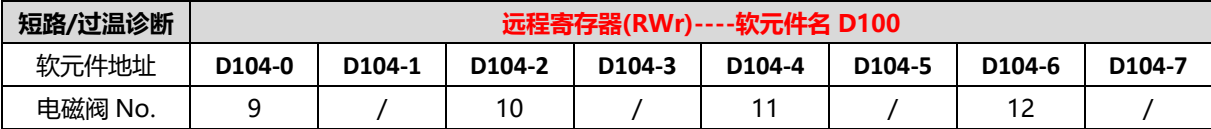

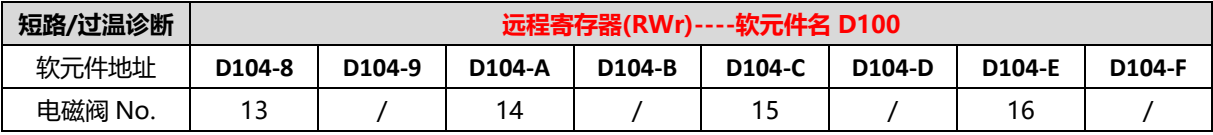

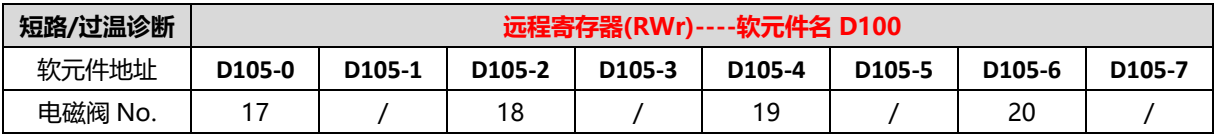

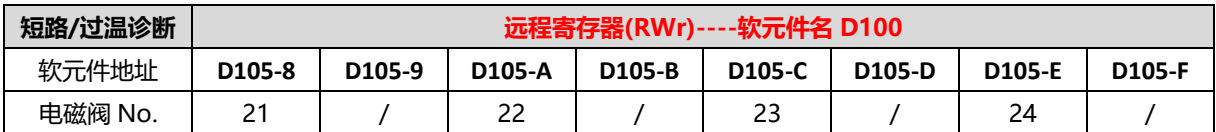

#### <span id="page-51-0"></span>7.4.2.4 计数反馈功能与软元件对应一览表

C2S-CL 阀岛设有计数上限反馈功能,电磁阀通道输出开启或关闭一次即发生一次改变时,该电磁阀计数值加 1。达到计数上限值时,该电磁阀的计数反馈功能位为 1,未达到计数上限值则为 0。

以 24 位单电控电磁阀为例,介绍阀岛的计数反馈功能,电磁阀的计数反馈和软元件的对应关系如下表所示。

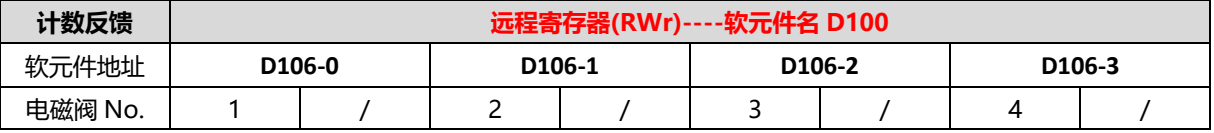

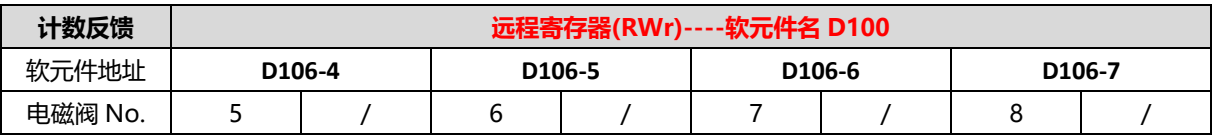

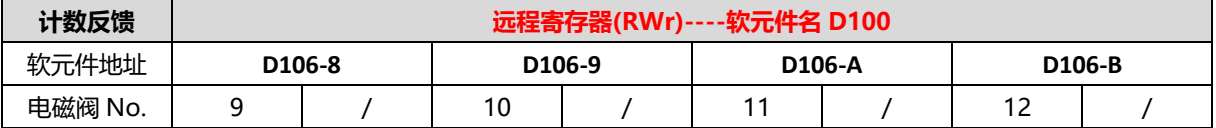

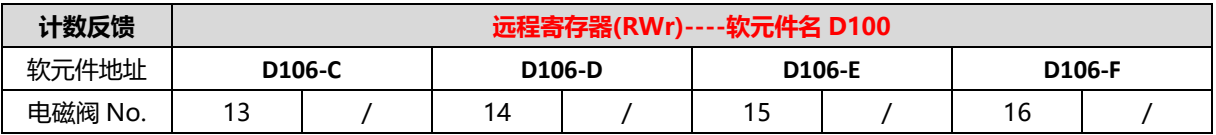

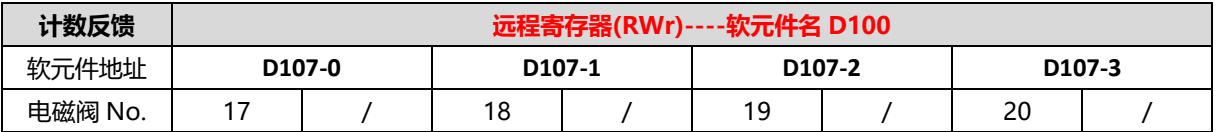

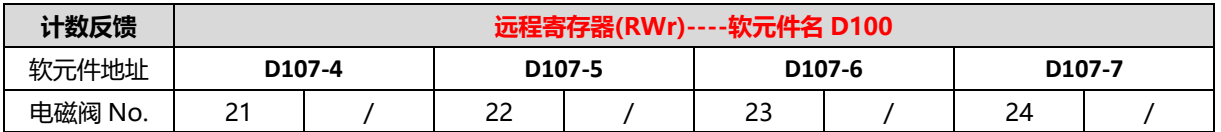

# <span id="page-51-1"></span>7.4.3 组态应用

组态应用请参见实点科技官网《C2S-CL 系列总线阀岛用户手册 Vx.xx.pdf》。

# <span id="page-52-0"></span>7.5 CC-Link IE Field Basic总线阀岛

# <span id="page-52-1"></span>7.5.1 IP 设置及修改

<span id="page-52-2"></span>7.5.1.1 通过旋转开关设置 IP 地址

➢ **出厂状态下,通过旋转开关设定 IP 地址时**

IP 地址为 192.168.3.XXX(XXX 为旋转开关的设定值,范围 1~254)。

➢ **已经通过上位机设定了 IP 地址的状态下,通过旋转开关设定 IP 地址时** IP 地址沿续通过上位机所设定的 IP 地址的高位 3byte, 低位 1byte 为旋转开关的设定值。 例如, 通过上位机设定为 172.10.0.12 之后变更旋转开关的设定时, IP 地址为 172.10.0.XXX(XXX 为旋转开 关的设定值(1~254)。

#### **注意事项**

- 旋转开关的描述及操作方法"详见 [4.3.3 CC-Link IE Field Basic](#page-27-0) 总线阀岛旋转开关"。
- **● 模块出厂时,旋转开关被设定为"000",IP 地址默认为 192.168.3.100。**
- 仅可修改 IP 地址的主机位,无法修改网段。若已分配网段,则模块以已分配网段组成 IP 地址,若未分配,则 **以 192.168.3 网段组成 IP 地址。**
- **● 异常旋转开关设定:当旋转开关设置为非 1~254 时,模块上电后,以上一次上位机修改的 IP 启动。**

<span id="page-52-3"></span>7.5.1.2 通过 Conf\_TestTool\_ToMaster.exe 工具设置 IP 地址

- 1. 硬件连接完成后供电,旋转开关拨至将要分配的 IP 主机位,将安装工具的电脑 IP 地址设置为与模块 IP 同一网段。(例如模块默认出厂 IP 地址为 192.168.3.100,电脑 IP 可改为 192.168.3.88)
- 2. 打开 Conf TestTool ToMaster.exe, 选择 "Step2.Test executed", 在 "IP address (master station ID) "中选择使用的网络设备,点击 "Detect Connected Device",记录 "serverMACAddr"中的 MAC 地址。
- 3. 点击"IP address setting of connected devices", 在"Slave station MAC address"中填入记录的 MAC 地址, 在 "IP address to be set for the slave station" 中填入需要更改的 IP 地址, 点击 " Execute"完成 IP 地址修改。

#### **注意事项**

- **● 旋转开关为 1~254 时,仅修改网段,主机位为旋转开关设定值。**
- **● 当旋转开关设置为非 1~254 时,可修改网段及 IP 主机位。**

#### <span id="page-53-0"></span>7.5.2 恢复出厂设置

使用中如出现 IP 地址忘记、丢失或其他异常情况,模块可以通过 IP 地址复位功能对模块进行复位。模块可通 过旋转开关的特殊操作执行恢复出厂设置操作,具体操作如下:

● 场景 1 设备已上电在使用过程中执行恢复出厂设置

4) 将旋转开关拨至 999, 等待 2s, 此时 ERR 指示灯亮起, 模块自动执行恢复出厂设置;

5) 模块恢复出厂设置后,IP 地址参数清空;

6) ①将旋转开关拨至 000、255 或 255 以上 (999 除外), 重新上电后 IP 地址恢复为出厂地址即 192.168.3.100。

②将旋转开关拨至 001~254,重新上电后,IP 地址为 192.168.3.XXX(XXX 为旋转开关的设定值,范 围 1~254)。

场景 2 设备在断电情况下,执行恢复出厂设置

1) 将旋转开关拨至 999, 然后上电, 模块将自动执行恢复出厂设置;

2) 模块恢复出厂设置后,IP 地址参数清空;

3) ①将旋转开关拨至 000、255 或 255 以上 (999 除外) , 重新上电后 IP 地址恢复为出厂地址即 192.168.3.100。

②将旋转开关拨至 001~254,重新上电后,IP 地址为 192.168.3.XXX(XXX 为旋转开关的设定值,范 围 1~254)。

<span id="page-53-1"></span>7.5.3 参数说明

<span id="page-53-2"></span>7.5.3.1 输出信号清空/保持功能

清空/保持功能针对阀岛的输出信号,此功能可以配置在总线异常状态下的阀岛输出动作。

清空输出:通讯断开时,阀岛输出通道自动清空输出。

保持输出:通讯断开时,阀岛输出通道一直保持输出。

功能支持全通道设置、单通道设置以及按照驱动芯片分组的 8 通道批量设置,能够更好地满足实际使用需求。

# <span id="page-54-0"></span>7.5.4 软元件说明

### <span id="page-54-1"></span>7.5.4.1 软元件分配

模块软元件分配表:

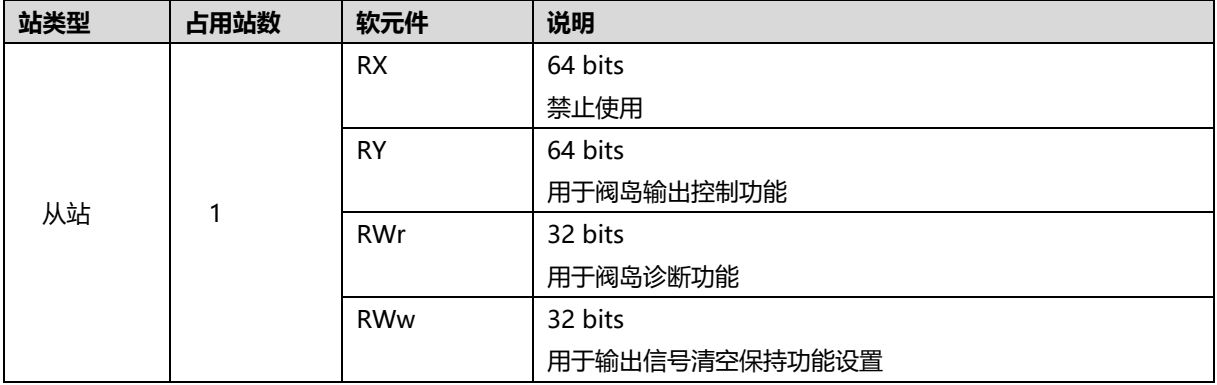

下面以连接一个 24 位单电控电磁阀, 将软元件远程输出 (RY) 、远程寄存器 (RWr) 和远程寄存器 (RWw)的参数,分别设置为"Y100"、"D1000"和"D2000"为例,软元件地址对应的功能如下表所示。 注意:表格中实际占用字节数按照 24 位单电控电磁阀为例进行介绍, 其他型号需根据实际型号确定有效位, 从低 位到高位依次对应电磁阀。

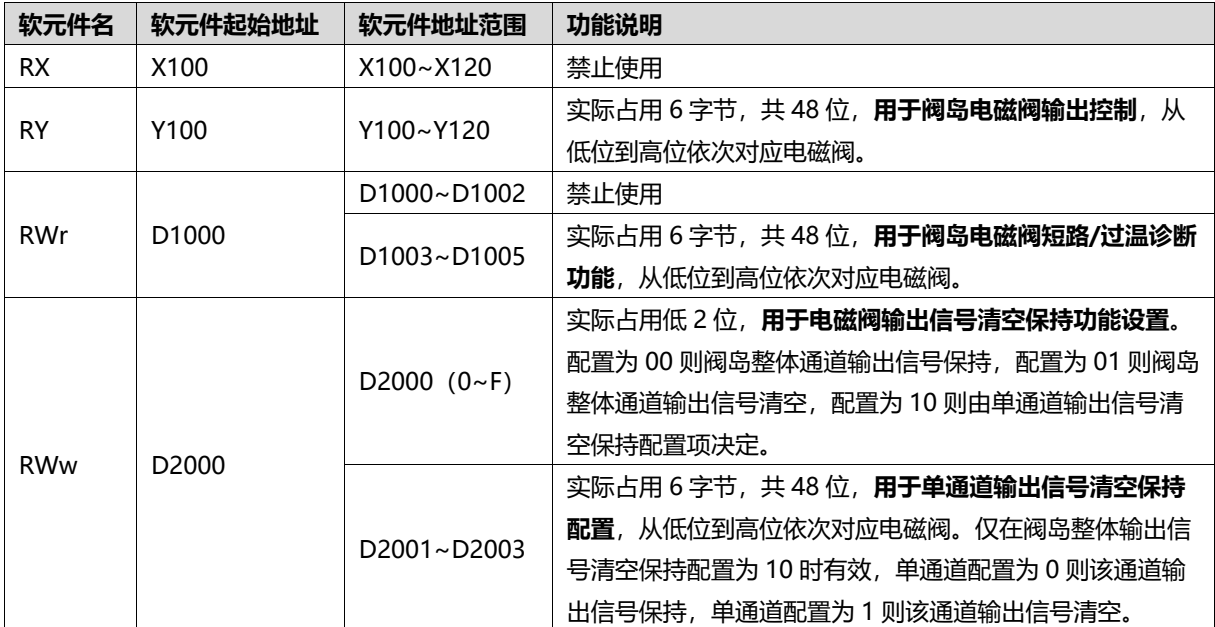

#### <span id="page-55-0"></span>7.5.4.2 控制方式与软元件对应一览表

阀岛电磁阀以 byte 方式控制, 一个字节控制 4 个阀; 同时可以按照 bit 方式控制, 一组 8 位, 控制 1->8 通 道,通道值为 1 则对应的电磁阀开启, 通道值为 0 则对应的电磁阀关闭。24 位单电控电磁阀一共有 6 组控制位, 共控制 48 个通道。以 24 位单电控电磁阀为例,介绍阀岛的输出控制功能,控制方式如下表所示。

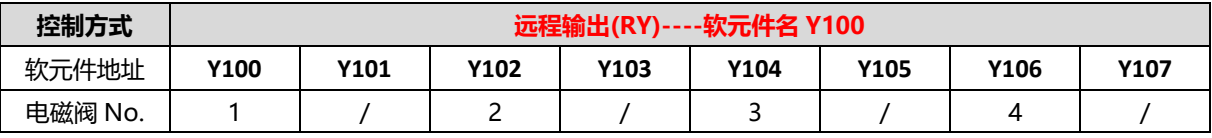

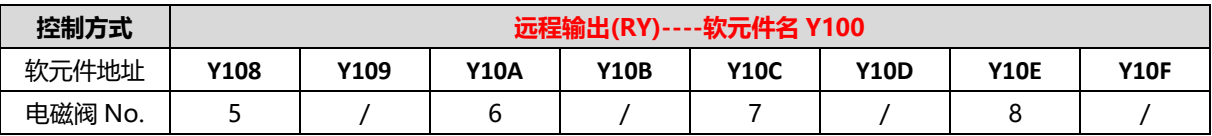

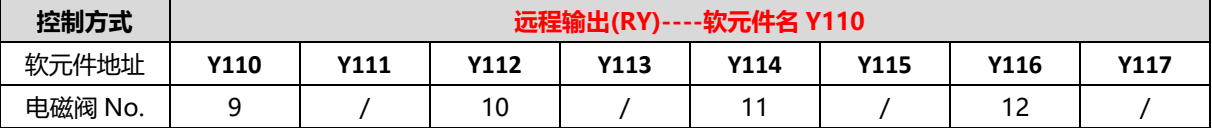

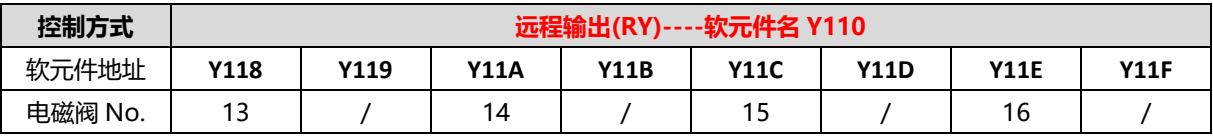

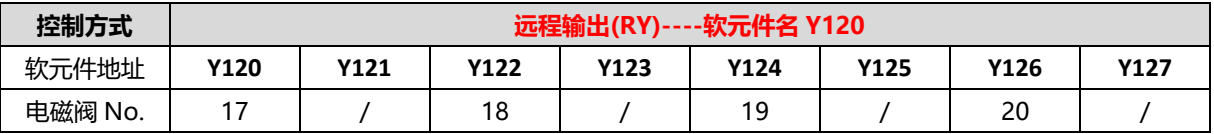

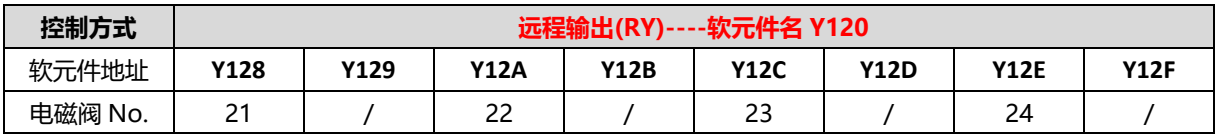

#### <span id="page-56-0"></span>7.5.4.3 诊断功能与软元件对应一览表

C2S-CB 阀岛有短路/过温诊断 (Short circuit or overtemperature) 功能, 只有阀打开才能监测到短路。

诊断功能和控制方式一致,也是以 Byte 或 bit 方式发送诊断信息。在阀开启的前提下,阀短路/过温诊断信息 Short circuit or overtemperature 值为 0 则正常, 1 代表对应的阀出现短路/过温。

以 24 位单电控电磁阀为例, 介绍阀岛的诊断功能, 短路/过温诊断 (Short circuit or overtemperature) 的 通道软元件地址和电磁阀对应关系如下表所示。

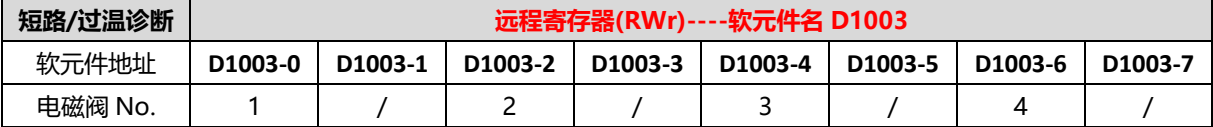

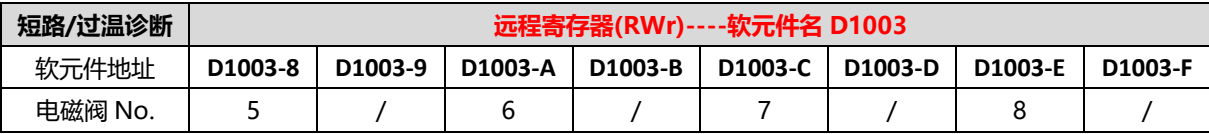

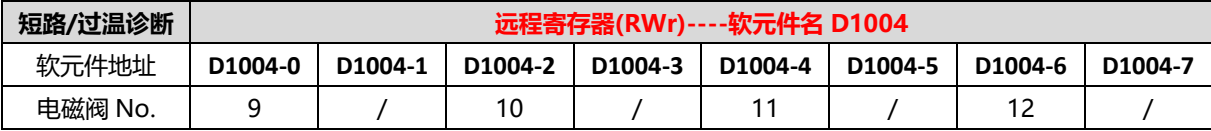

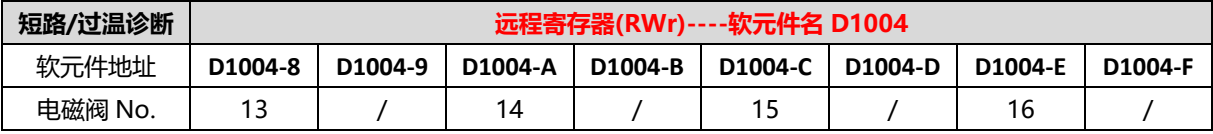

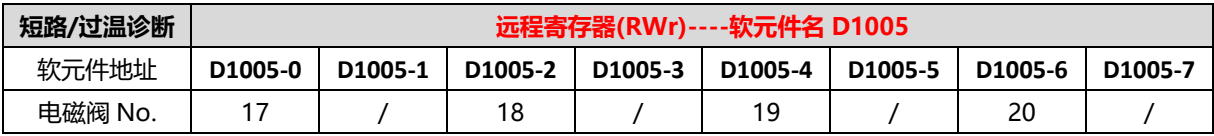

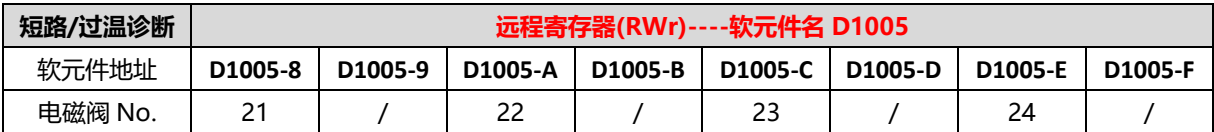

# <span id="page-56-1"></span>7.5.5 组态应用

组态应用请参见实点科技官网《C2S-CB 系列总线阀岛用户手册\_Vx.xx.pdf》和《C2P-CB 系列总线阀岛用户 手册\_Vx.xx.pdf》。

# <span id="page-57-0"></span>7.6 多针接口阀岛使用方法

 $\overline{\phantom{a}}$ 

C2S-OO 系列阀岛的多针接口可以连接其他模块,通过模块的输出控制功能,实现对电磁阀通道的开启和关 闭。C2S-OO 系列阀岛接入全单电控电磁阀时,集线阀岛的线序与电磁阀的对应关系,如下表所示。

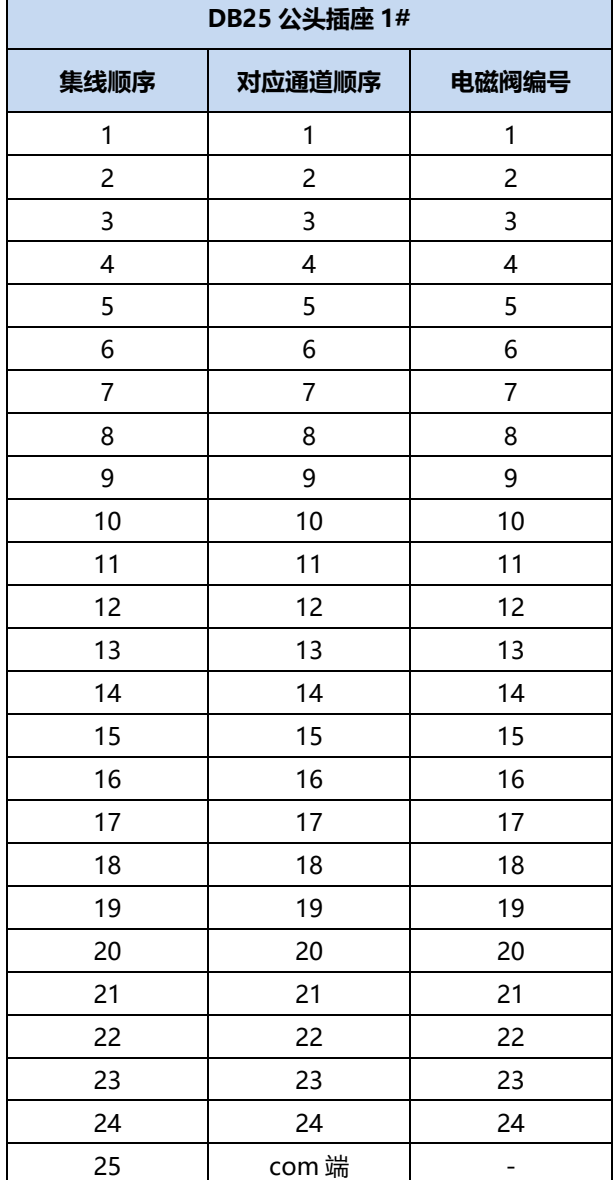